# **P-C2655w MFP**

# FAXHASZNÁLATIÚTMUTATÓ

Kérjük, a gép használatának megkezdése előtt olvassa el ezt a használati útmutatót, és tartsa azt a gép közelében a könnyű ozzáférhetőség érdekében.

## <span id="page-1-0"></span>**Tartalom**

 $\overline{\mathbf{2}}$ 

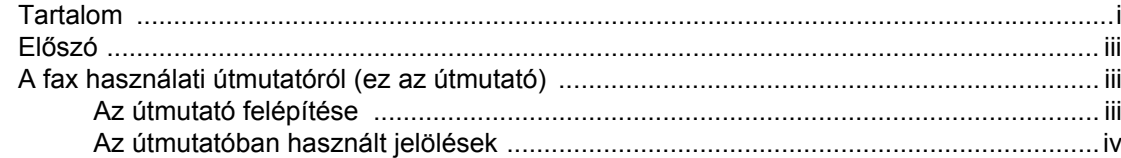

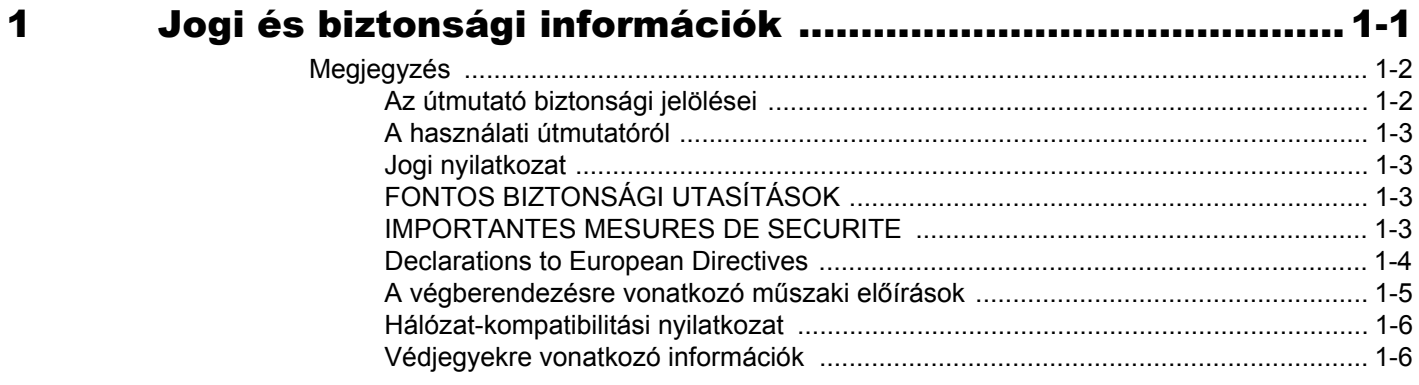

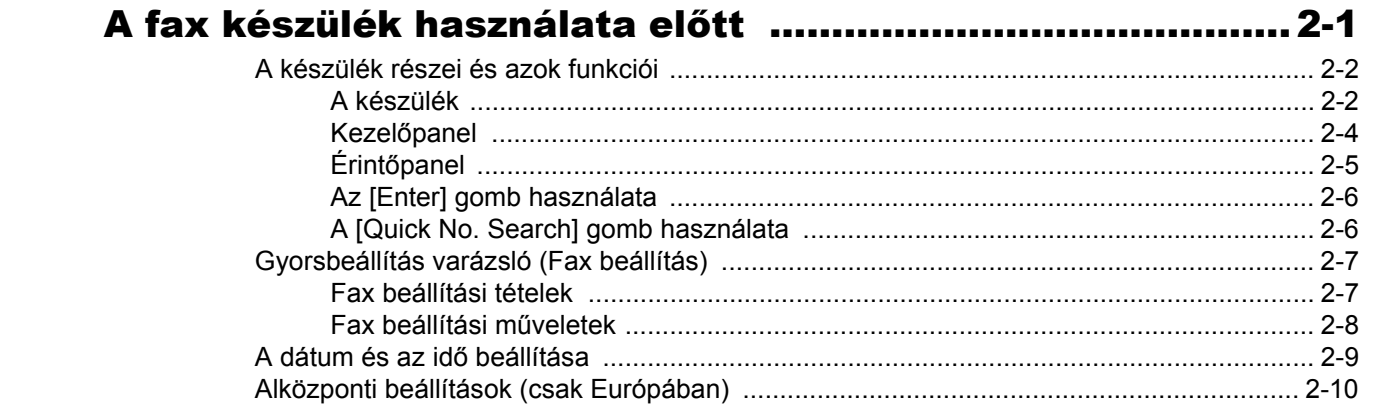

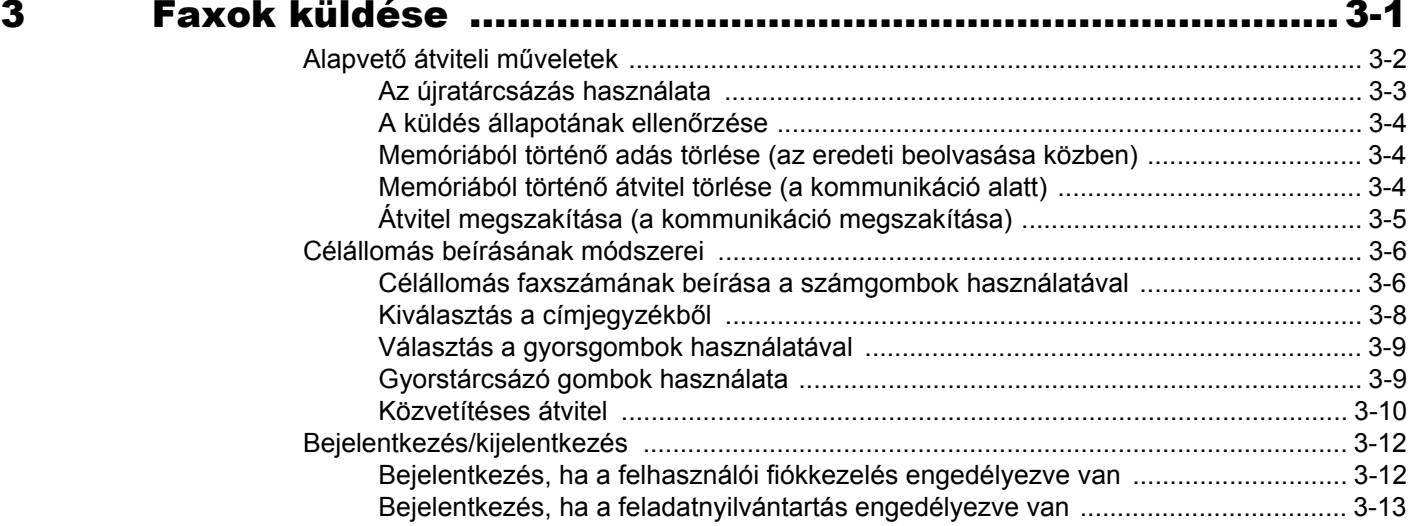

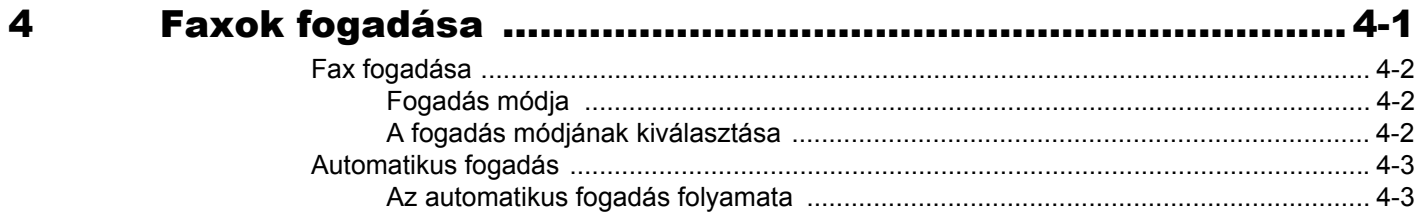

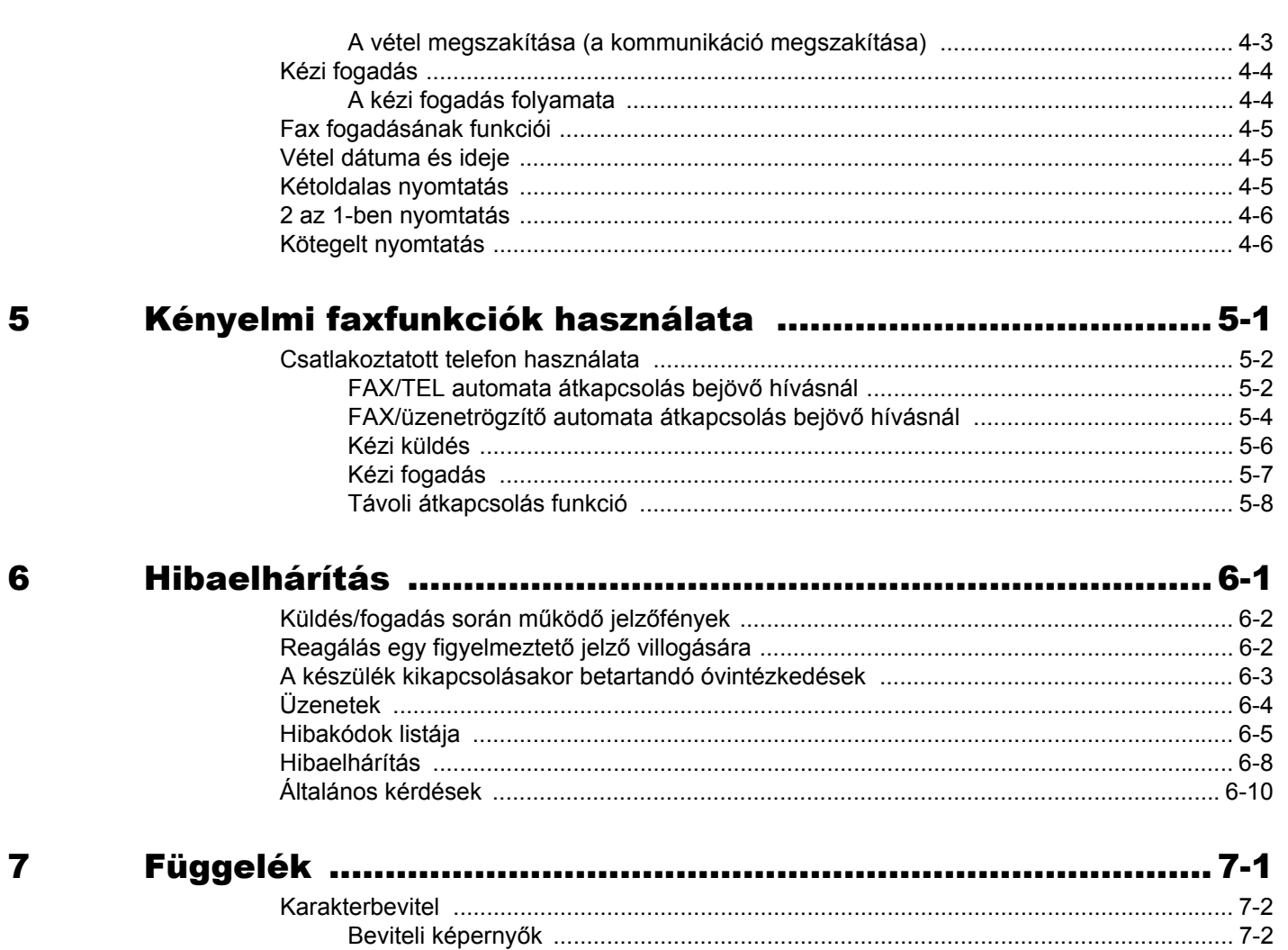

## <span id="page-3-0"></span>**Előszó**

Ez a használati útmutató segít Önnek a gép helyes beüzemelésében, a gyakori karbantartási feladatok elvégzésében, valamint szükség esetén a hibakeresésben, hogy a berendezést mindig megfelelő körülmények között működtethesse.

Kérjük, hogy a telefax használatának megkezdése előtt olvassa el a Használati útmutatót. Az útmutatót tartsa a faxkészülékhez közel, hogy szükség esetén bármikor elérhető legyen.

## <span id="page-3-1"></span>**A fax használati útmutatóról (ez az útmutató)**

## <span id="page-3-2"></span>**Az útmutató felépítése**

A Használati útmutató az alábbi fejezeteket tartalmazza:

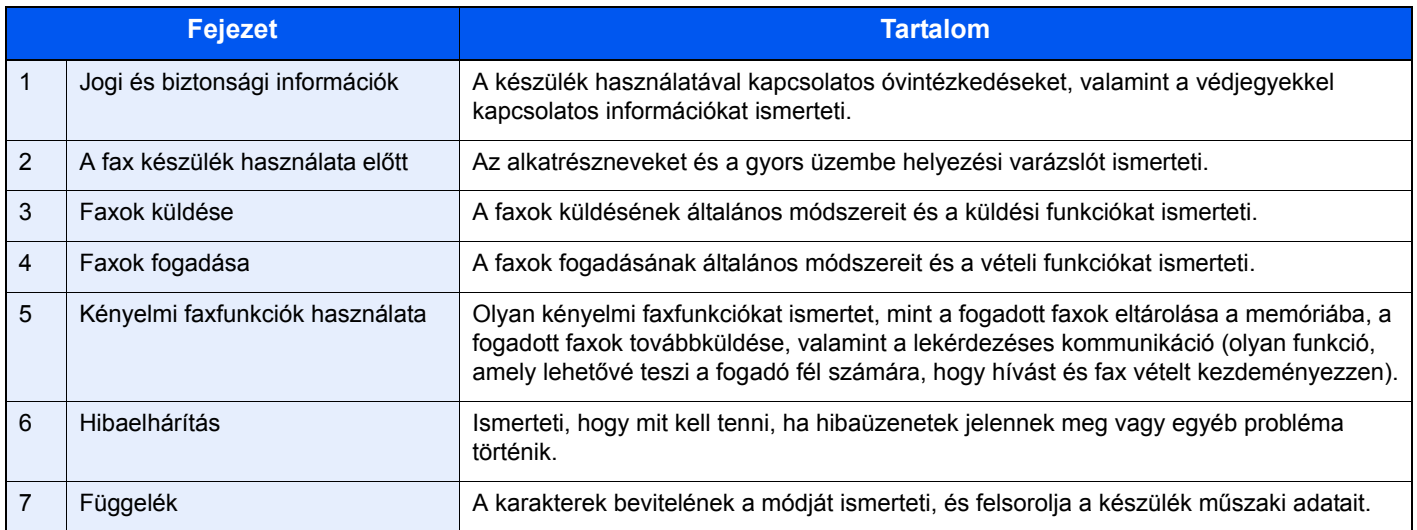

## <span id="page-4-0"></span>**Az útmutatóban használt jelölések**

Az alábbi ismertetőben Adobe Reader XI szoftvert használunk példaként.

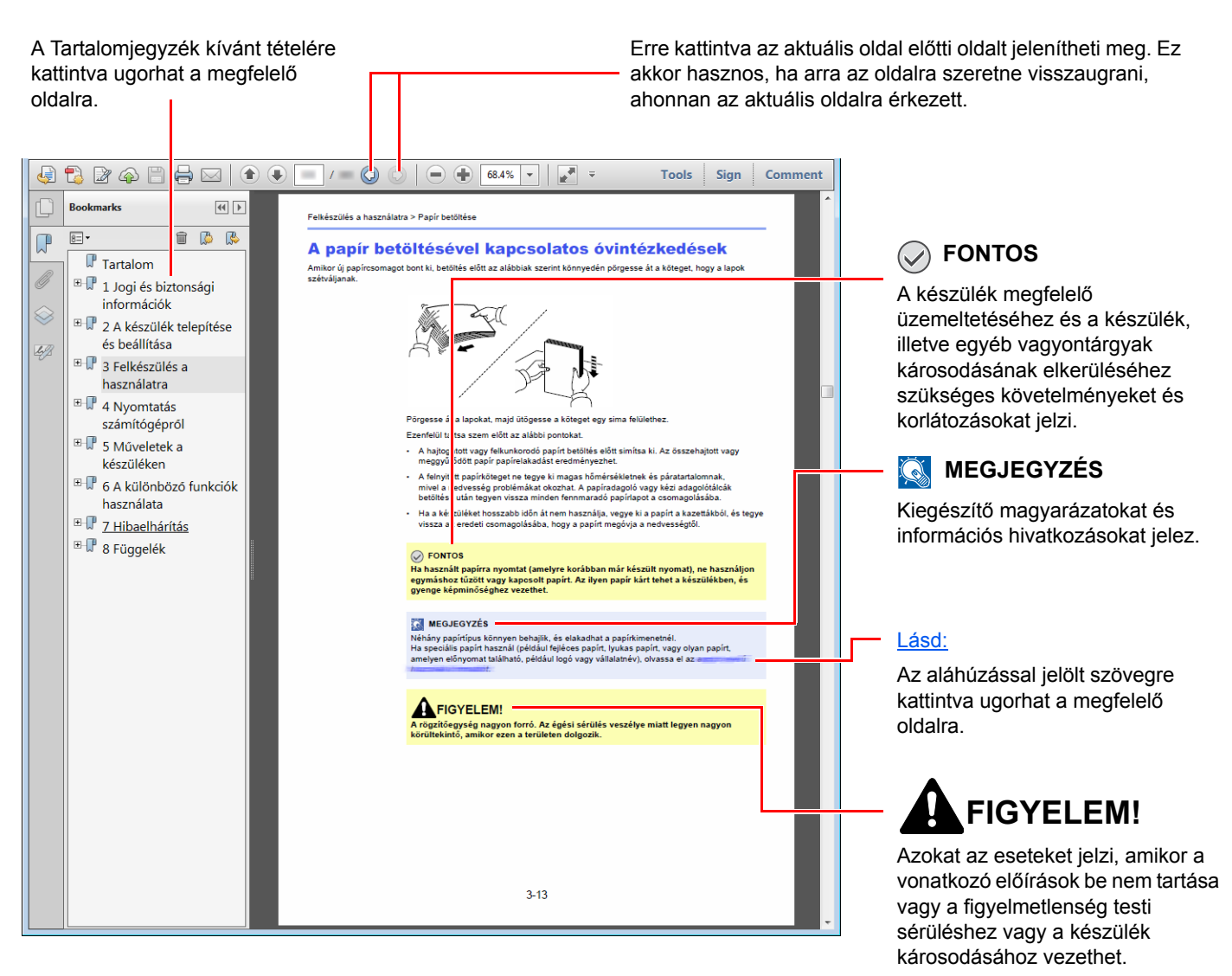

#### **MEGJEGYZÉS**  $\mathbb{Q}$

Az Adobe Reader programban megjelenő tételek annak használatától függően változnak. Ha a Tartalomjegyzék vagy az eszközök nem jelennek meg, olvassa el az Adobe Reader súgóját.

Az útmutatóban egyes tételeket az alább ismertetett jelölések jeleznek.

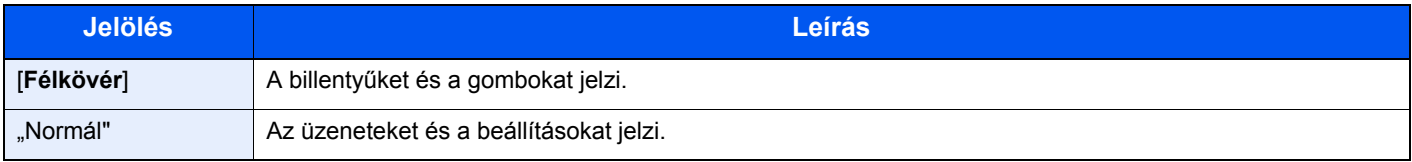

### **A készülék üzemeltetése során használt jelölések**

A használati útmutatóban az érintőpanel gombjainak folyamatos kiosztása a következő:

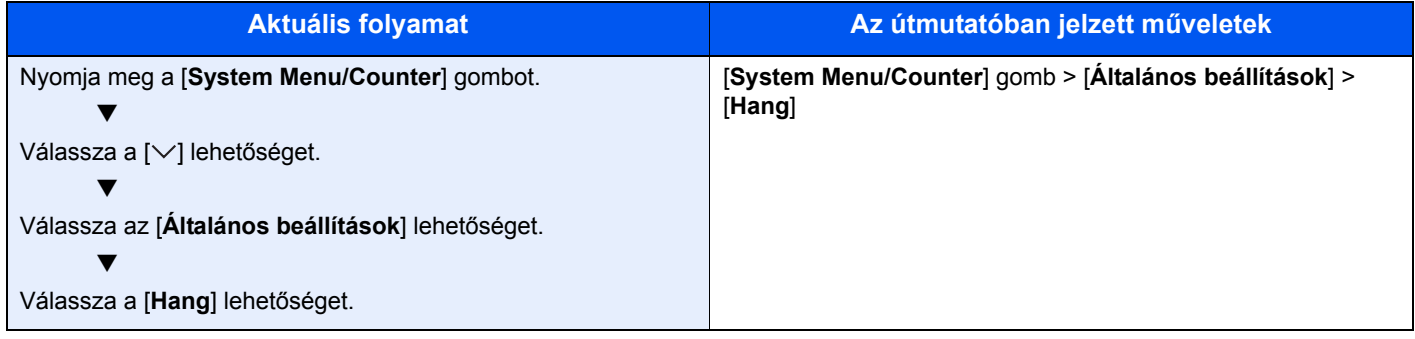

# <span id="page-6-1"></span><span id="page-6-0"></span>Jogi és biztonsági 1 információk

Kérjük, hogy a készülék használatának megkezdése előtt olvassa el ezeket az információkat. Ez a fejezet az alábbi témaköröket tartalmazza:

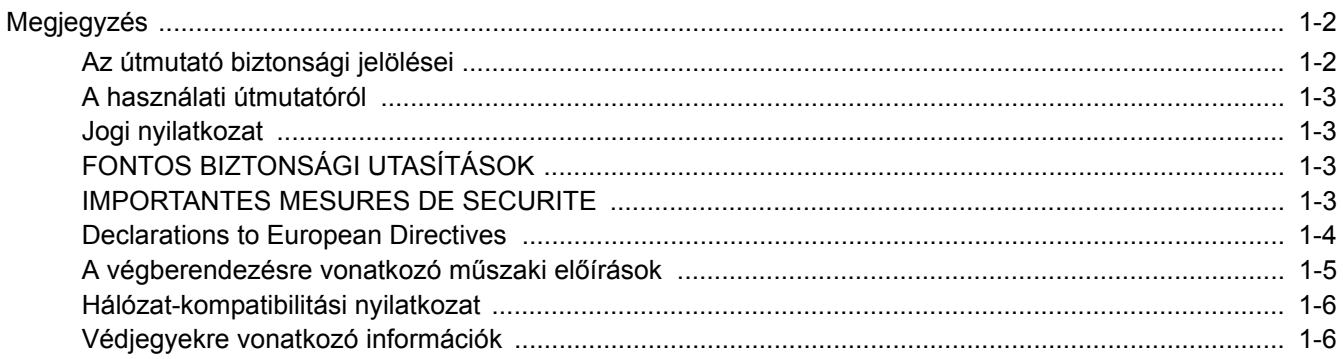

## <span id="page-7-0"></span>**Megjegyzés**

## <span id="page-7-1"></span>**Az útmutató biztonsági jelölései**

A kézikönyv fejezeteiben és a faxkészülék egyes részein a felhasználó, más személyek, valamint a készülék közelében lévő tárgyak védelme, továbbá a készülék helyes és biztonságos használata érdekében biztonsági jelölések találhatók.

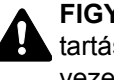

**FIGYELMEZTETÉS**: Azokat az eseteket jelzi, amikor a vonatkozó előírások be nem tartása vagy a figyelmetlenség esetleg komoly sérüléshez vagy akár halálhoz is vezethet.

**VIGYÁZAT**: Azokat az eseteket jelzi, amikor a vonatkozó előírások be nem tartása vagy a figyelmetlenség testi sérüléshez vagy a készülék károsodásához vezethet.

#### **Szimbólumok**

A  $\triangle$  szimbólum azt jelzi, hogy az adott szakasz biztonsági figyelmeztetést tartalmaz. A jelzésen belül külön ábra jelzi, hogy mire kell figyelni.

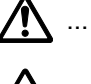

A ... [Általános figyelmeztetés]

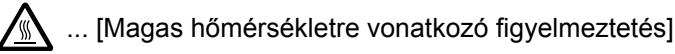

A  $\otimes$  szimbólum azt jelzi, hogy az adott szakasz tiltott műveletekre vonatkozó figyelmeztetéseket tartalmaz. A tiltott műveletekre vonatkozó részleteket a szimbólumon belüli ábra jelzi.

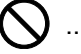

 $\bigcup$  ... [Tiltott műveletre vonatkozó figyelmeztetés]

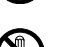

 $\bigotimes$  ... [A készülék szétszerelésére vonatkozó tiltás]

A ● szimbólum azt jelzi, hogy az adott szakasz kötelezően elvégzendő műveleteket tartalmaz. Az elvégzendő műveletekre vonatkozó részleteket a szimbólumon belüli ábra jelzi.

... [Elvégzendő műveletre vonatkozó figyelemfelhívás]

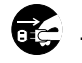

... [Húzza ki a tápkábelt az aljzatból]

... [A készüléket kizárólag földelt aljzathoz csatlakoztassa]

Ha a használati útmutatóban szereplő biztonsági figyelmeztetések nehezen olvashatók, illetve ha maga az útmutató hiányzik, a készülék viszonteladójától igényeljen másik útmutatót (ennek díját meg kell fizetni).

### **MEGJEGYZÉS**

A funkciók frissítése következtében előfordulhat, hogy a Használati útmutatóban szereplő információk értesítés nélkül módosulnak.

### <span id="page-8-0"></span>**A használati útmutatóról**

A Használati útmutató a készülék telefax funkcióinak használatával kapcsolatos információkat ismerteti.

Kérjük, hogy a készülék használatának megkezdése előtt olvassa el a Használati útmutatót.

A használat során az alábbi részekkel kapcsolatban lapozza fel a Használati útmutatót.

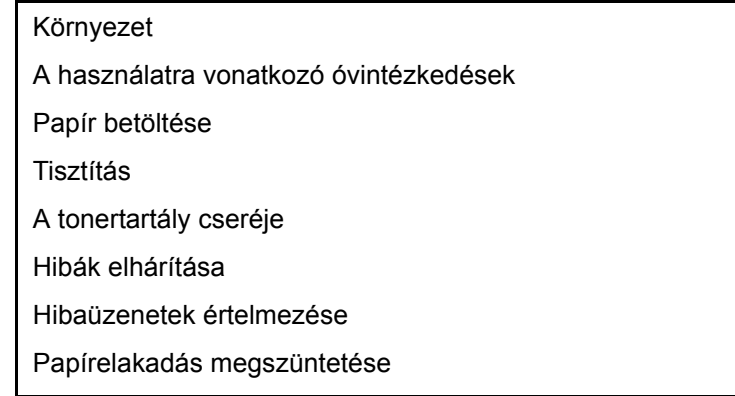

## <span id="page-8-1"></span>**Jogi nyilatkozat**

A FOGADOTT DOKUMENTUMOKBAN KELETKEZETT SEMMILYEN, AKÁR RÉSZLEGES VESZTESÉGÉRT SEM VÁLLALUNK FELELŐSSÉGET, OKOZZA AKÁR A FAXRENDSZER KÁROSODÁSA, HIBÁJA, HIBÁS HASZNÁLATA VAGY OLYAN KÜLSŐ TÉNYEZŐ, MINT PÉLDÁUL ÁRAMKIMARADÁS; TOVÁBBÁ A KIHAGYOTT LEHETŐSÉG MIATTI TISZTÁN GAZDASÁGI VAGY PROFITVESZTESÉGÉRT SEM, AMI A NEM FOGADOTT HÍVÁSBÓL VAGY NEM FOGADOTT ÜZENETEKBŐL EREDEZTETHETŐ.

## <span id="page-8-2"></span>**FONTOS BIZTONSÁGI UTASÍTÁSOK**

A telefonkészülék használata során mindig kövesse az alapvető biztonsági óvintézkedéseket a tűz, elektromos áramütés és a személyi sérülések megelőzése érdekében. Ezek az óvintézkedések az alábbiakat tartalmazzák:

**VIGYÁZAT:** A tűzveszély elkerülése érdekében kizárólag No.26 AWG típusú vagy magasabb UL listaszámú, illetve CSA tanúsítvánnyal rendelkező telekommunikációs vezetéket használjon.

- 1 A terméket ne használja víz közelében, például fürdőkád, mosdókagyló, mosogató vagy mosókád közelében, illetve nedves pincében vagy úszómedence mellett.
- 2 Elektromos vihar alatt ne használja a telefont (kivéve a vezeték nélküli típusúakat). A villámlás ritka esetekben elektromos áramütés kockázatával járhat.
- 3 A telefont ne használja gázszivárgás bejelentésére a szivárgás közelében.
- 4 Kizárólag az ebben a útmutatóban jelzett tápkábelt és akkumulátorokat használja. Az akkumulátorokat ne dobja tűzbe. Felrobbanhatnak. Az ártalmatlanítás módjára vonatkozó információkért olvassa el a helyi előírásokat.

### **ŐRIZZE MEG EZEKET AZ UTASÍTÁSOKAT**

## <span id="page-8-3"></span>**IMPORTANTES MESURES DE SECURITE**

Certaines mesures de sécurité doivent être prises pendant l'utilisation de matériel téléphonique afin de réduire les risques d'incendie, de choc électrique et de blessures. En voici quelques unes:

- 1 Ne pas utiliser l'appareil près de l'eau, p. ex., près d'une baignoire, d'un lavabo, d'un évier de cuisine, d'un bac à laver, dans un sous-sol humide ou près d'une piscine.
- 2 Eviter d'utiliser le téléphone (sauf s'il s'agit d'un appareil sans fil) pendant un orage électrique. Ceci peut présenter un risque de choc électrique causé par la foudre.
- 3 Ne pas utiliser l'appareil téléphonique pour signaler une fuite de gaz s'il est situé près de la fuite.
- 4 Utiliser seulement le cordon d'alimentation et le type de piles indiqués dans ce manuel. Ne pas jeter les piles dans le feu: elles peuvent exploser. Se conformer aux règlements pertinents quant à l'élimination des piles.

#### **CONSERVER CES INSTRUCTIONS**

## <span id="page-9-0"></span>**Declarations to European Directives**  $\epsilon$

MEGFELELŐSÉGI NYILATKOZAT A 93/68/EGK, az 1999/5/EK és a 2009/125/EK IRÁNYELVHEZ

Teljes felelősségünk tudatában kijelentjük, hogy a szóban forgó termék megfelel az alábbi specifikációknak.

#### Végberendezés;

#### **TBR 21**

A pán-európai jóváhagyáshoz szükséges követelmények a végberendezések (kivéve a beszédhang átviteli szolgáltatást támogató végberendezéseket) analóg közcélú telefonhálózatra (PSTN) való csatlakoztatásánál hangtárcsázásos (Dual Tone Multi Frequency – DTMF) jelzésátvitelt írnak elő.

## <span id="page-10-0"></span>**A végberendezésre vonatkozó műszaki előírások**

Ez a végberendezés az alábbi szabványoknak felel meg:

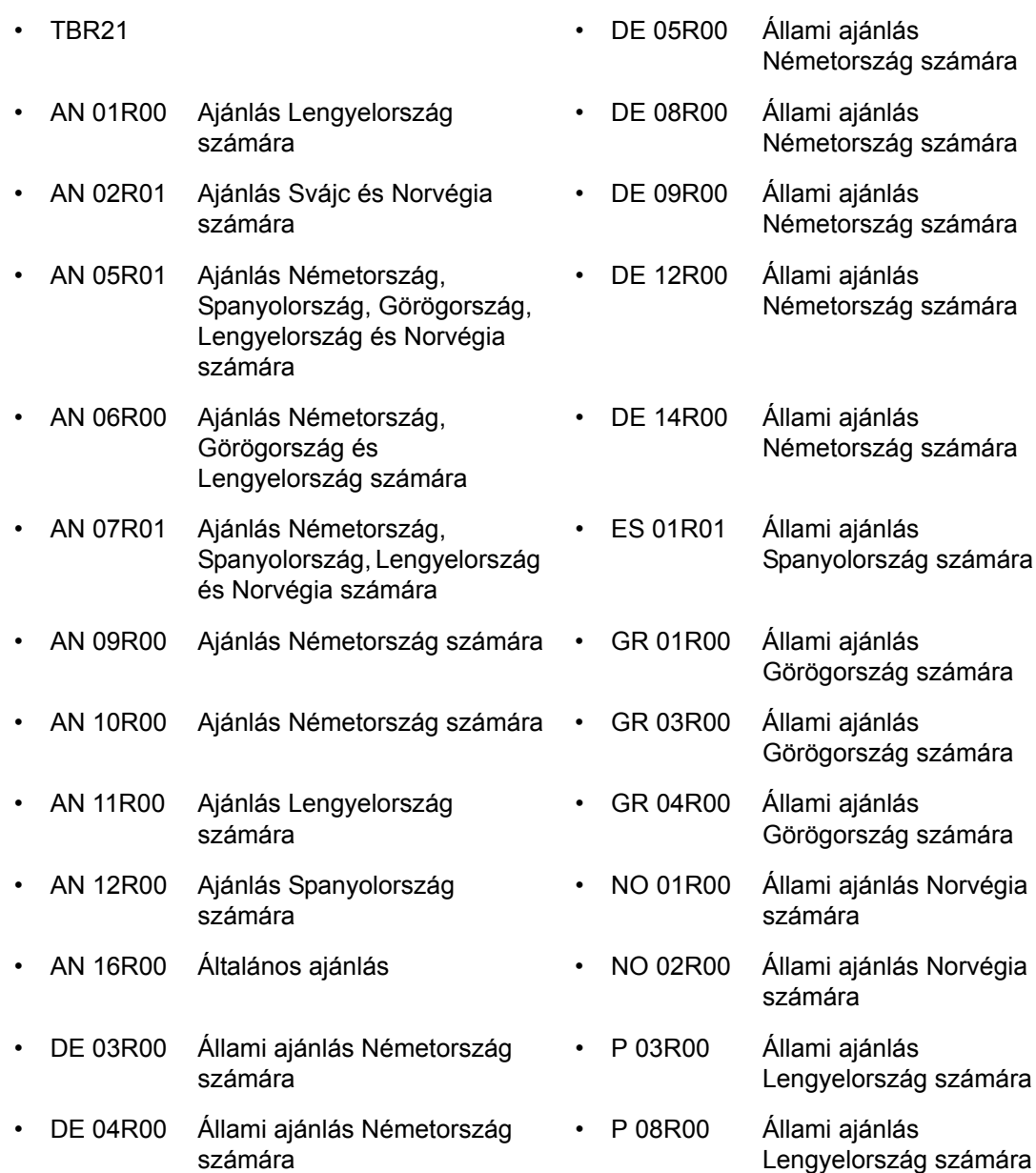

## <span id="page-11-0"></span>**Hálózat-kompatibilitási nyilatkozat**

A gyártó kijelenti, hogy a berendezés közcélú kapcsolt vonali telefonhálózaton (PSTN) történő üzemre készült, az alábbi országokban történő használatra:

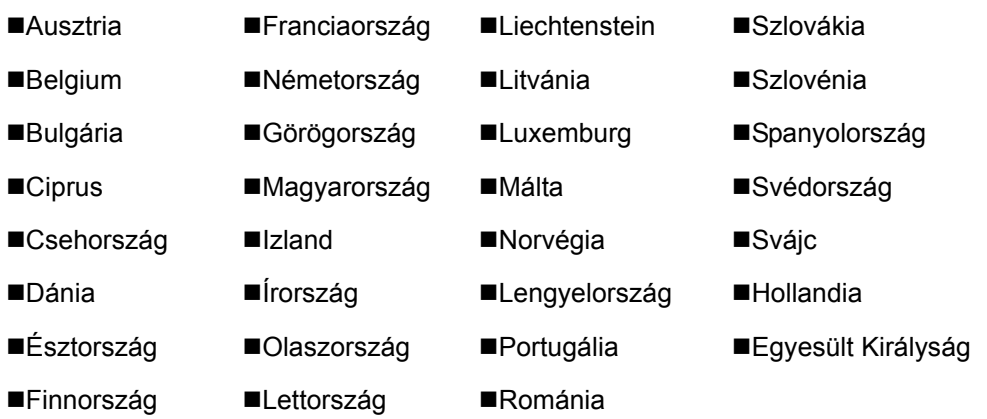

## <span id="page-11-1"></span>**Védjegyekre vonatkozó információk**

- A Microsoft, a Windows, a Windows XP, a Windows Server 2003, a Windows Vista, a Windows Server 2008, a Windows 7, a Windows Server 2012, a Windows 8, a Windows 8.1, a Windows 10 és az Internet Explorer a Microsoft Corporation Egyesült Államokban és/vagy más országokban bejegyzett védjegyei.
- Az Adobe Acrobat, az Adobe Reader és a PostScript az Adobe Systems, Incorporated védjegye.
- Az Ethernet a Xerox Corporation bejegyzett védjegye.
- Az IBM és az IBM PC/AT az International Business Machines Corporation védjegye.

A Használati útmutatóban található összes többi cég- és terméknév a megfelelő tulajdonosok védjegye vagy bejegyzett védjegye. A ™ és a ® jelölések ebben az útmutatóban nem szerepelnek.

# <span id="page-12-1"></span><span id="page-12-0"></span>A fax készülék  $\overline{\mathbf{2}}$ használata előtt

#### Ez a fejezet az alábbi témákat tárgyalja:

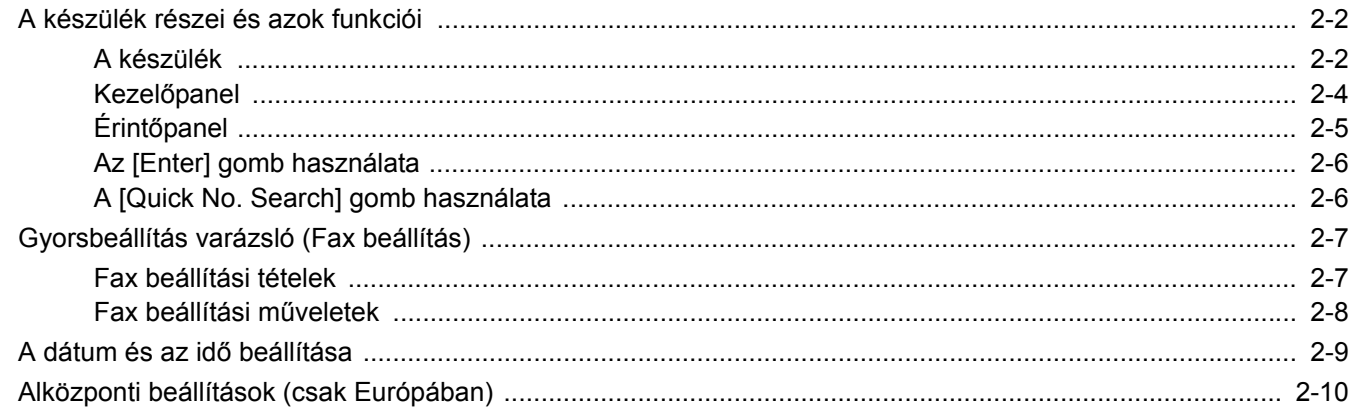

## <span id="page-13-0"></span>**A készülék részei és azok funkciói**

## <span id="page-13-1"></span>**A készülék**

Ez a fejezet a fax készülék részeit ismerteti, amikor a készüléket faxként használjuk. A faxtól eltérő funkciókhoz tartozó részekkel kapcsolatban lásd:

A készülék *Használati útmutatója*

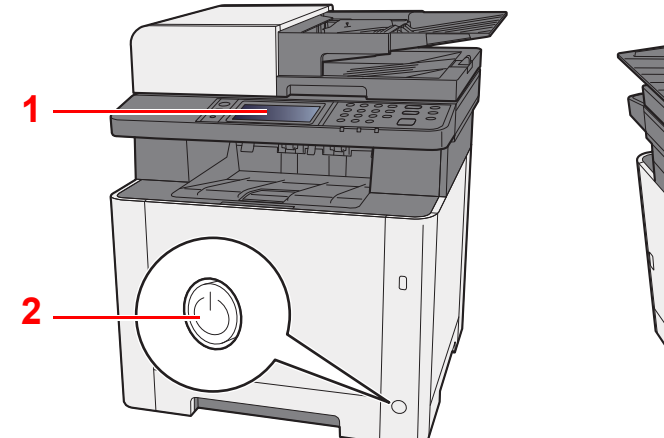

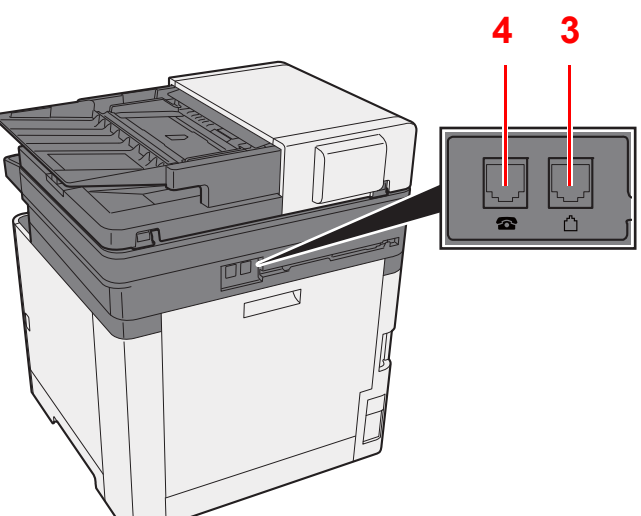

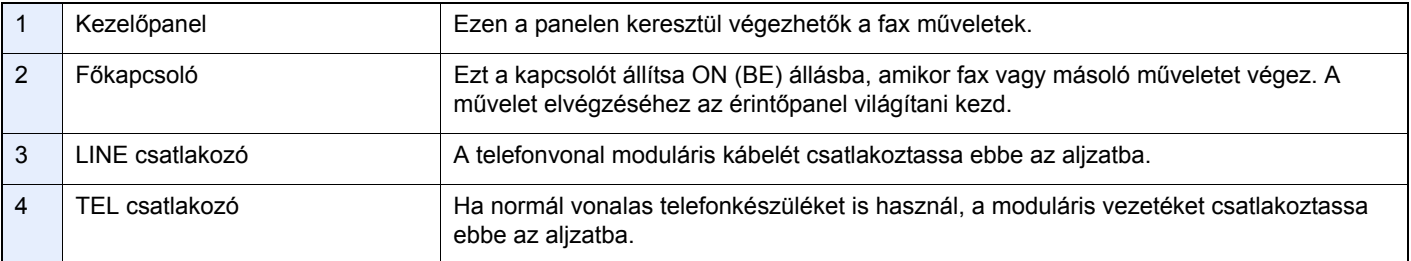

**FONTOS**

**A főkapcsolót kikapcsolva faxok automatikus vételére nincs lehetőség.** 

### **Dokumentumadagoló**

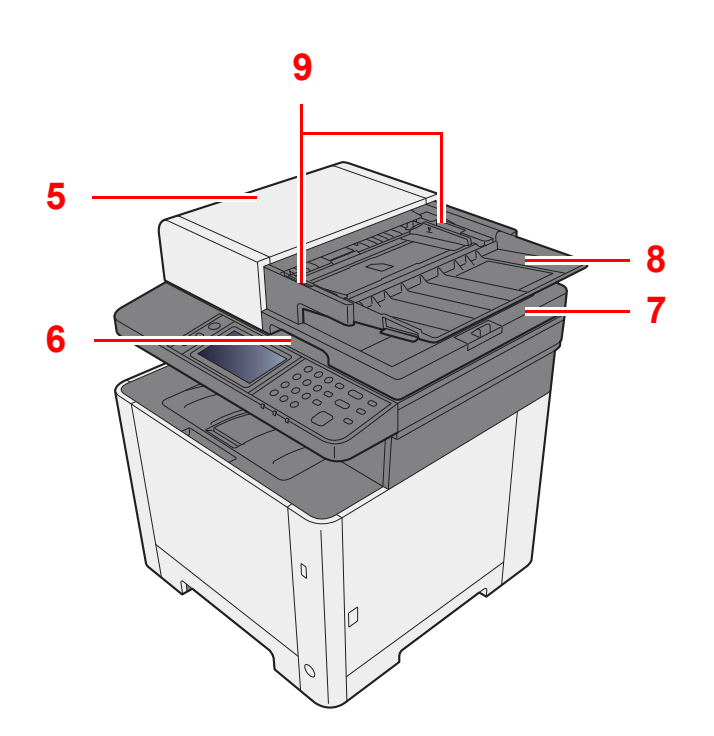

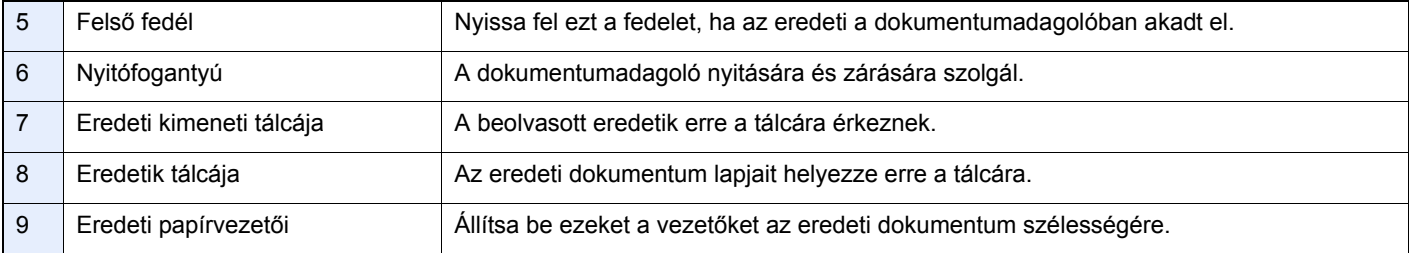

## <span id="page-15-0"></span>**Kezelőpanel**

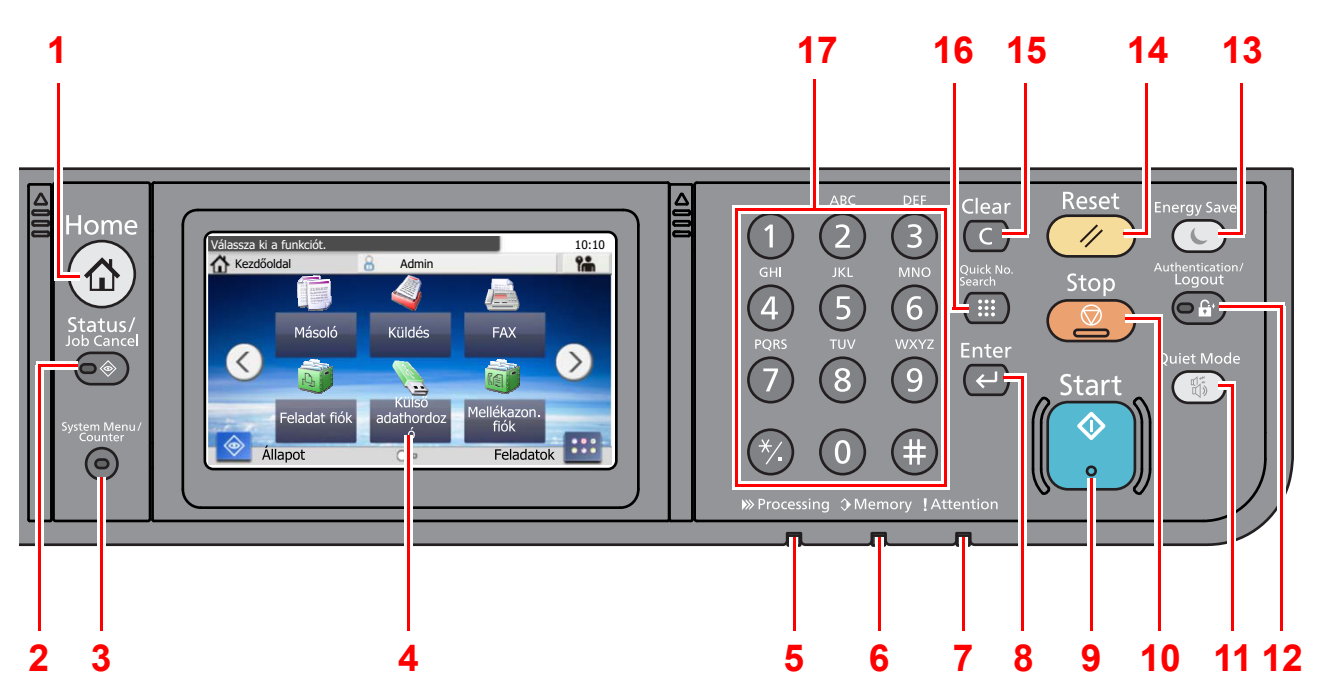

- [**Home**] gomb: Megjeleníti a Kezdőképernyőt.
- [**Status/Job Cancel**] gomb: Megjeleníti az Állapot/Feladat megszakítása képernyőt.
- [**System Menu/Counter**] gomb: Megjeleníti a rendszermenü/számláló képernyőt.
- Érintőpanel: A gépbeállítások konfigurálásához szükséges ikonokat jeleníti meg.
- [**Processing**] jelzőfény: Nyomtatáskor vagy küldéskor/fogadáskor villog.
- [**Memory**] jelzőfény: Villog, amikor a készülék a készülék memóriájához, a fax memóriához vagy USB memóriához fér hozzá, (általános célú tétel).
- [**Attention**] jelzőfény: Világít vagy villog, ha hiba történik, és egy feladat leáll.
- [**Enter**] gomb: Véglegesíti a számbillentyűkkel bevitt értékeket a funkciók beállítása során. A kijelzőn megjelenő [**OK**] gombbal együtt használatos.
- [**Start**] gomb: Elindítja a másolási és beolvasási műveleteket, valamint a beállítási műveletek feldolgozását.
- [**Stop**] gomb: Megszakítja vagy szünetelteti a folyamatban levő feladatot.
- [**Quiet Mode**] gomb: A készülék halkabbá tehető az üzemi zajszintjének csökkentésével.
- [**Authentication/Logout**] gomb: Hitelesíti a felhasználóváltást, és kilép az aktuális felhasználó műveleteiből (azaz kijelentkezés).
- [**Energy Saver**] gomb: A készüléket alvó módba állítja. Visszakapcsolás alvó üzemmódból, ha a készülék alvó üzemmódban van.
- [**Reset**] gomb: A beállításokat állítja vissza alapértékre.
- [**Clear**] gomb: Törli a beírt számokat és karaktereket.
- [**Quick No. Search**] gomb: Beprogramozott adatok, például hívószám és felhasználói azonosító adható meg velük.
- Számbillentyűzet: Számok és szimbólumok beviteléhez.

## <span id="page-16-0"></span>**Érintőpanel**

#### **Kezdőképernyő**

Ez a képernyő úgy jeleníthető meg, hogy a kezelőpanelen megnyomja a [**Home**] gombot. Az ikonok megérintésével az azokhoz tartozó képernyő jeleníthető meg.

Módosíthatja a Kezdőképernyőn megjelenő ikonokat, valamint a képernyő hátterét.

A készülék *Használati útmutatója*

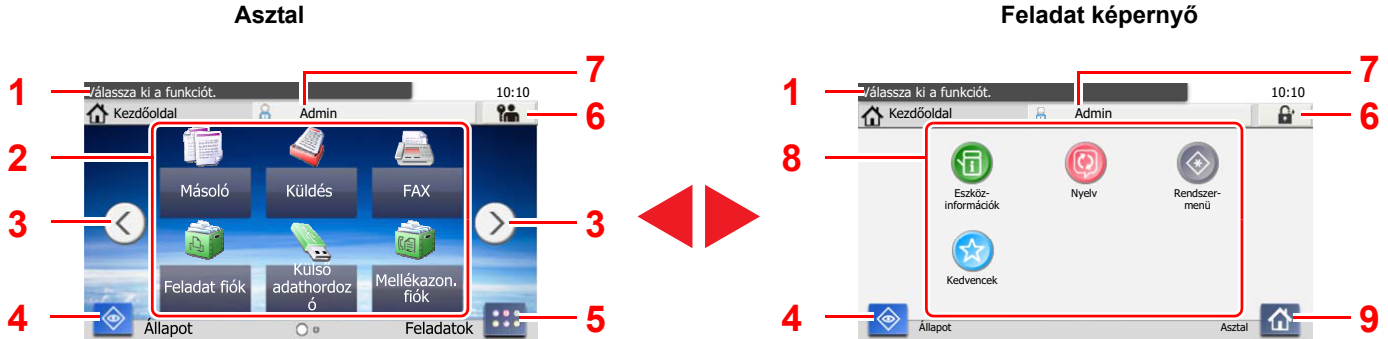

A megjelenés a konfigurációtól és az opcióbeállításoktól függően eltérhet a tényleges képernyőtől.

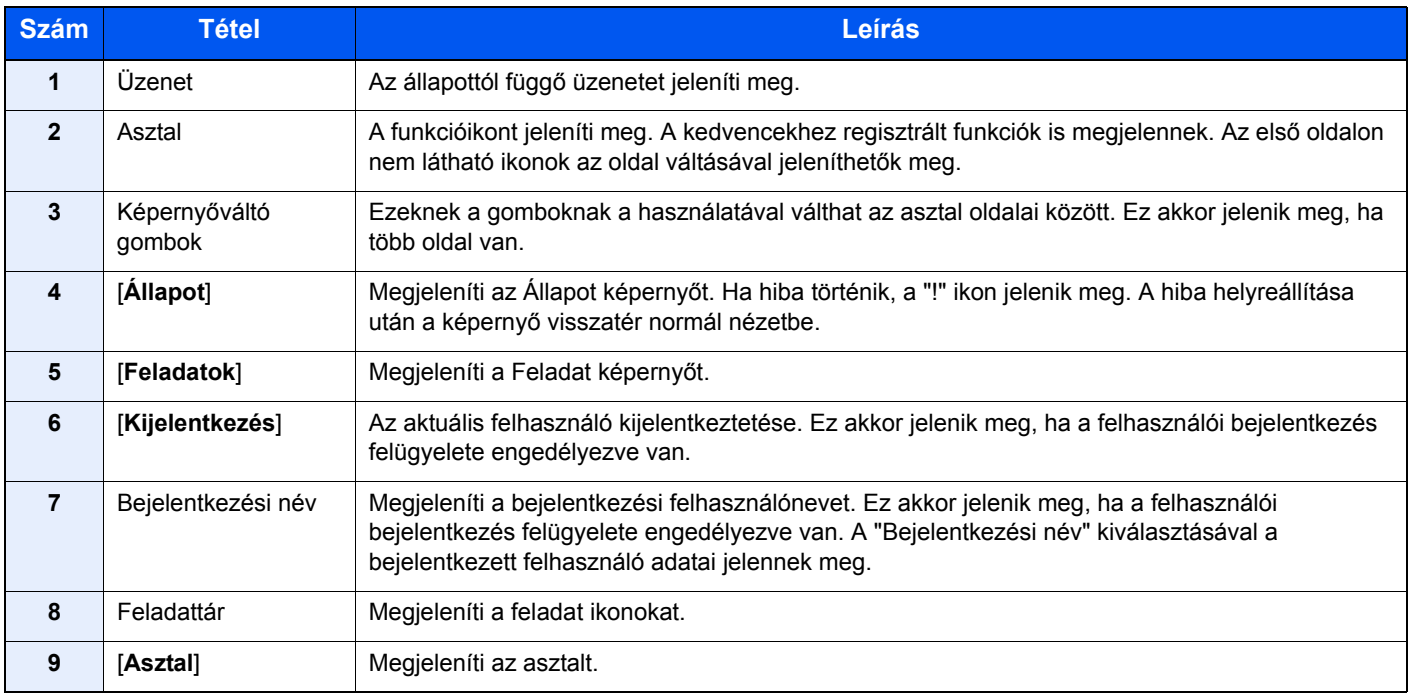

#### **Az érintőpanel használata**

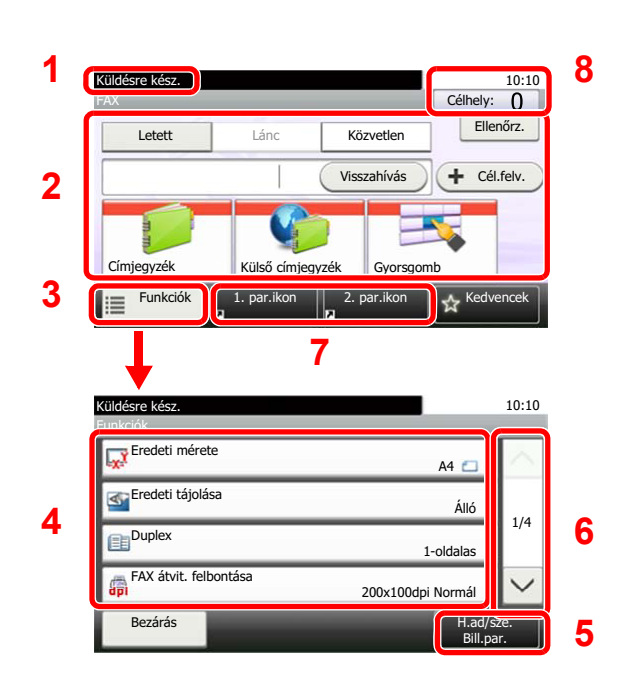

- **1** A berendezés állapotát és a kezelési üzeneteit jeleníti meg.
- **2** Célállomások bevitele.
- **3** Konfigurálja a funkcióbeállításokat.
- **4** Az elérhető funkciókat és beállításokat jeleníti meg.
- **5** Funkciók billentyűparancsként történő regisztrálását végzi.
- **6** Felfele és lefele görgetéshez használhatók, ha egy képernyőn nem férnek el a megjelenítendő adatok.
- **7** Megjeleníti a billentyűparancsokat.
- **8** A célállomások dátumát, időpontját és számát jeleníti meg.

### <span id="page-17-0"></span>**Az [Enter] gomb használata**

Az [Enter] gomb ugyanazzal a funkcióval rendelkezik, mint az Enter jelzés (←), mint az [OK ←] gomb és a [Bezárás ←] gomb.

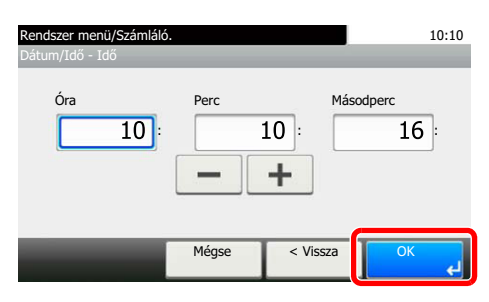

## <span id="page-17-1"></span>**A [Quick No. Search] gomb használata**

A [**Quick No. Search**] gomb használható, amikor a számgombokat használja számok közvetlen beírására, például ha gyorstárcsázással adja meg az átvitel célállomását.

A gyorstárcsázással kapcsolatos bővebb információért lásd:

[Gyorstárcsázó gombok használata \(3-9. oldal\)](#page-30-2)

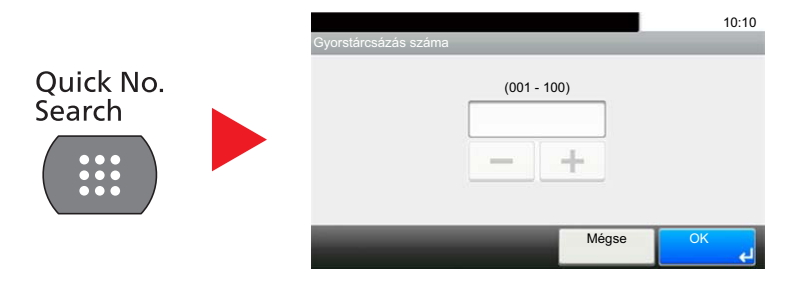

## <span id="page-18-0"></span>**Gyorsbeállítás varázsló (Fax beállítás)**

Gyorsbeállítás üzemmódban a varázsló használható az alábbi funkciók konfigurálására. A faxrendszer használatbavétele előtt feltétlenül végezze el ezeket a beállításokat.

## <span id="page-18-1"></span>**Fax beállítási tételek**

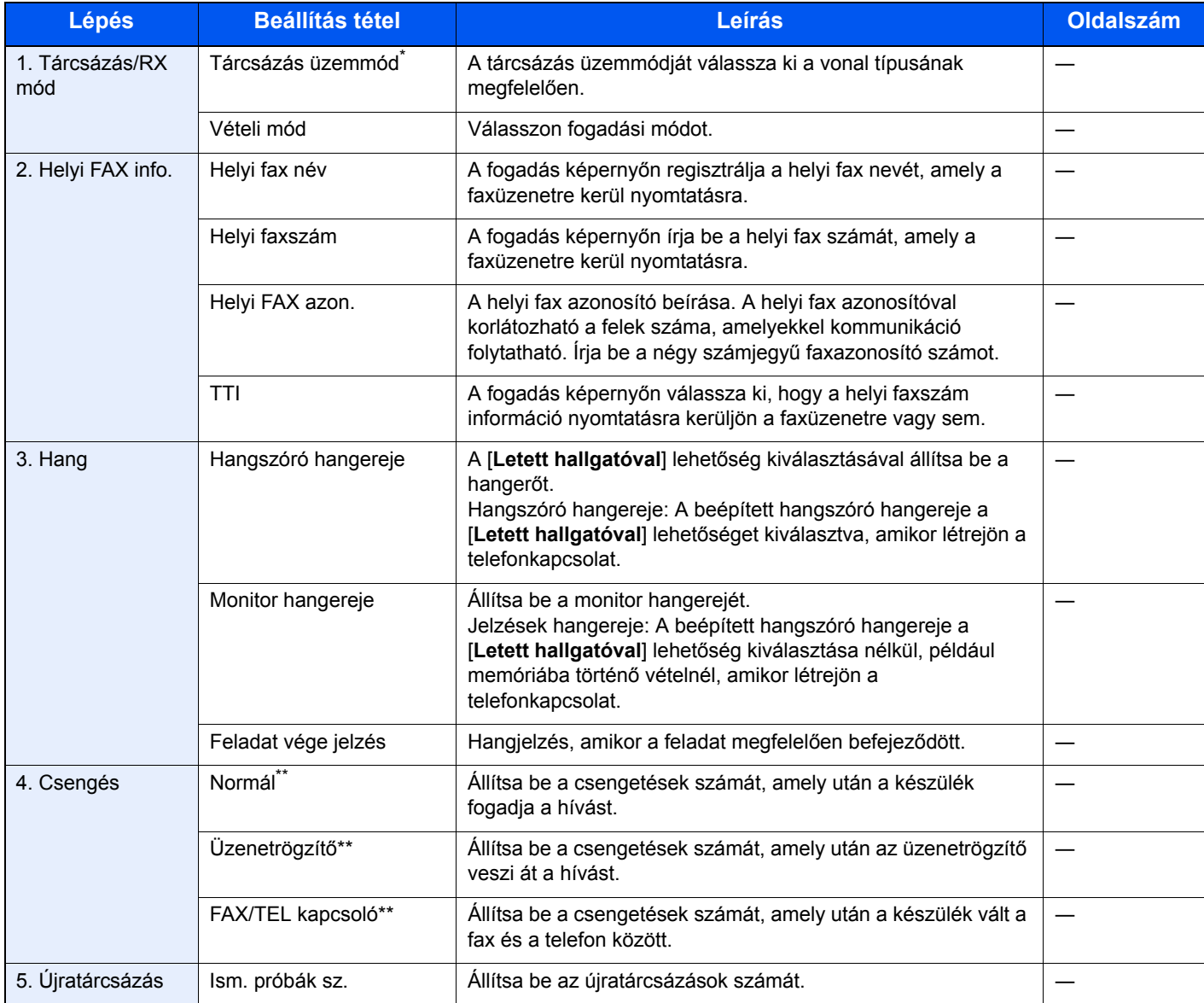

Csak hüvelykes verzió.

<span id="page-18-2"></span>Ez a beállítás egyes régiókban nem jelenik meg.

#### **MEGJEGYZÉS**

A beállítások módosíthatók a rendszermenü használatával.

Lásd az *angol nyelvű FAX használati útmutatót*.

## <span id="page-19-0"></span>**Fax beállítási műveletek**

#### **MEGJEGYZÉS**

Ha a felhasználó azonosító képernyő jelenik meg, adja meg a bejelentkezési felhasználónevét és bejelentkezési jelszavát, majd nyomja meg a [**Bejelentkezés**] gombot.

A gyári alapértelmezett bejelentkezési felhasználónév és bejelentkezési jelszó az alábbi.

Bejelentkezési felhasználónév: 2600 Bejelentkezési jelszó: 2600

#### 1 **Jelenítse meg a képernyőt.**

[**System Menu/Counter**] gomb > [**Gyorsbeállítás varázsló**] > [**FAX beállítás**]

#### 2 **Konfigurálja a funkciót.**

Indítsa el a varázslót. A beállítások konfigurálásához kövesse a képernyőn megjelenő utasításokat. [**Tovább>**]

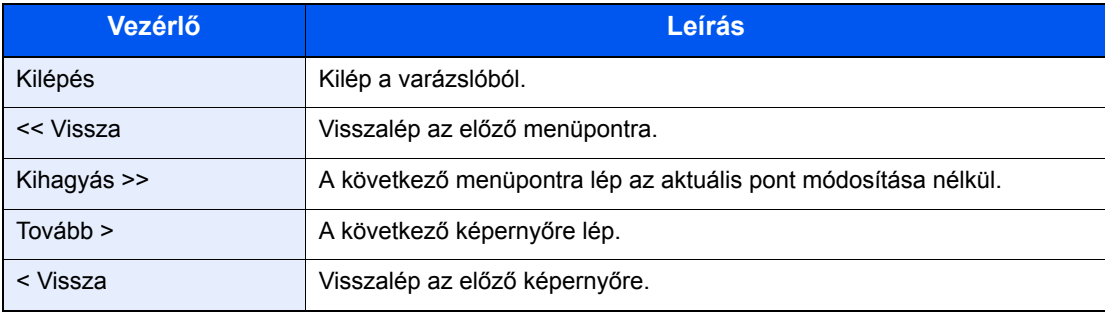

## <span id="page-20-0"></span>**A dátum és az idő beállítása**

Állítsa be a telepítés helyén érvényes dátumot és időt.

A küldési funkcióval küldött faxok fejlécében az itt beállított dátum és idő fog megjelenni. Állítsa be a dátumot, az időt, valamint a készülék használati helyének eltérését a greenwichi időzónától.

#### **MEGJEGYZÉS**

Az időeltérést még a dátum és az idő beállítása előtt határozza meg.

A Nyomtató beállítása varázsló használatával megadott dátum és idő a telepítést követő első bekapcsolásakor lép érvénybe.

Ha használat közben a bejelentkezési felhasználónév képernyő jelenik meg, jelentkezzen be, ehhez lásd a készülék *Használati útmutatójának* rendszergazda felhasználónévről és jelszóról szóló részét.

A gyári alapértelmezett bejelentkezési felhasználónév és bejelentkezési jelszó az alábbi.

Bejelentkezési felhasználónév: 2600 Bejelentkezési jelszó: 2600

#### 1 **Jelenítse meg a képernyőt.**

[**System Menu/Counter**] gomb > [**Dátum/Idő/Energiatakarékos**]

#### 2 **Konfigurálja a beállításokat.**

[**Időzóna**] > [**Dátum/Idő**] > [**Dátumformátum**]

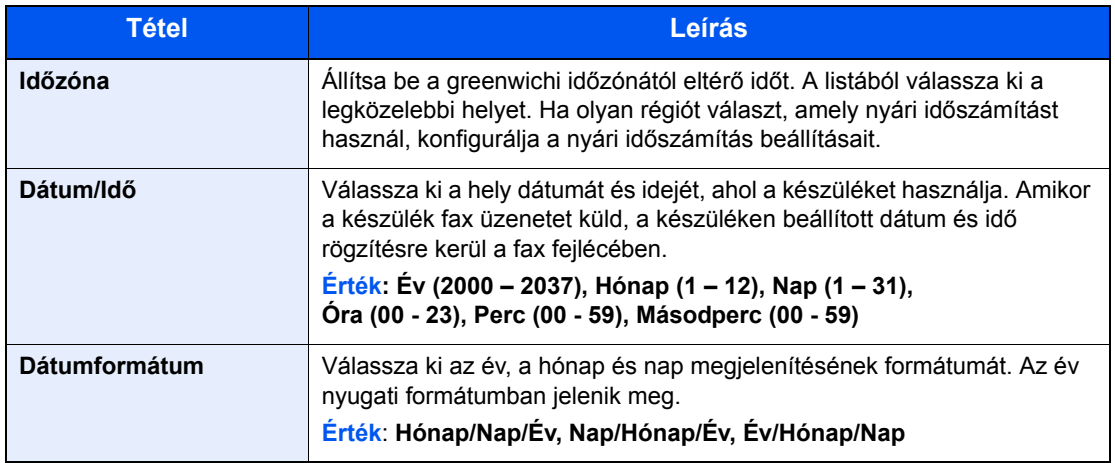

## <span id="page-21-0"></span>**Alközponti beállítások (csak Európában)**

A berendezés telefonalközpont mellékeként történő használata esetén, amikor egy fővonalon több mellékállomás osztozik, végezze el az alábbi alközponti beállítást.

#### **MEGJEGYZÉS**

A gép alközpontra történő csatlakoztatása esetén javasoljuk, hogy a csatlakoztatást bízza azokra a szakemberekre, akik az alközpont telepítését végezték. Megjegyezzük, hogy a készülék megfelelő működése alközponton történő használat esetén nem garantálható, mert a gép néhány funkciója korlátozásra kerülhet.

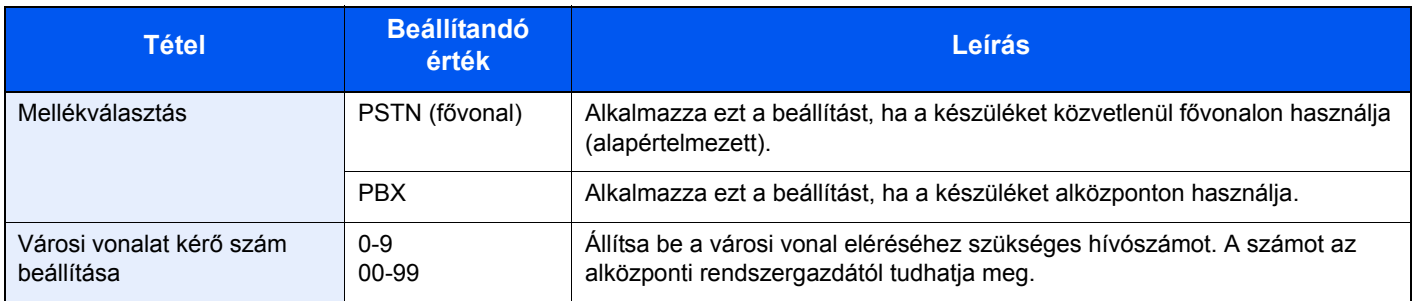

# <span id="page-22-1"></span><span id="page-22-0"></span>3 Faxok küldése

#### Ez a fejezet az alábbi témákat tárgyalja:

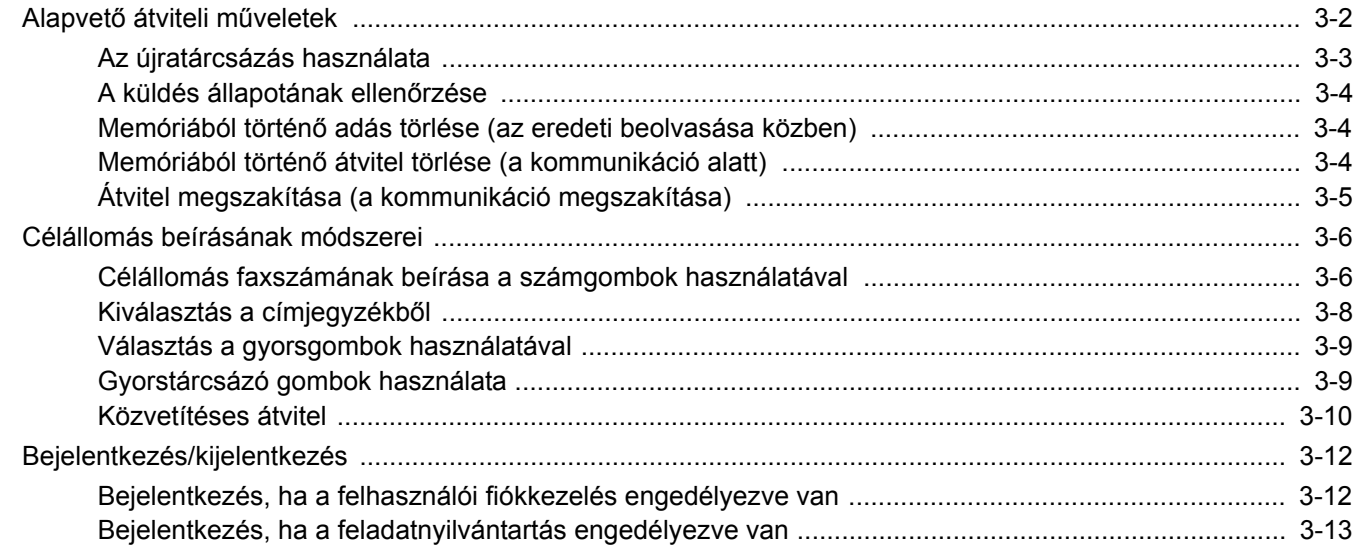

## <span id="page-23-0"></span>**Alapvető átviteli műveletek**

#### 1 **A Kezdőképernyőn válassza a [FAX] lehetőséget.**

A fax funkció alapképernyője jelenik meg.

2 **Helyezze el az eredetiket.**

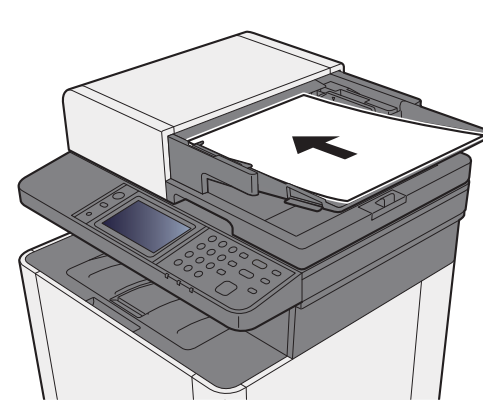

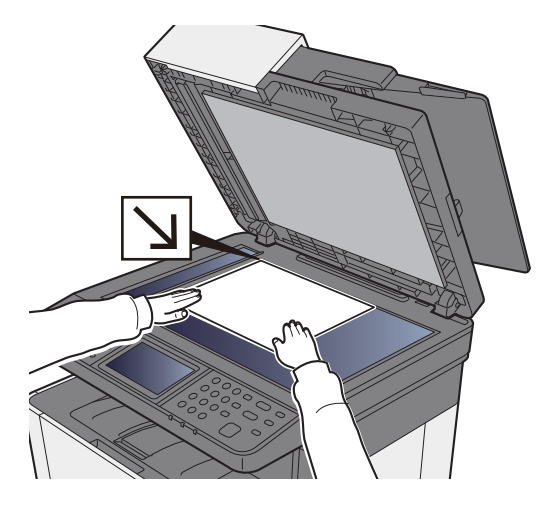

Az eredetik elhelyezését lásd:

A készülék *Használati útmutatója*

#### 3 **Válassza ki az átvitel módját.**

Két átviteli mód van: memória átvitel és közvetlen átvitel.

**Átvitel memóriából:** Az eredetiket a rendszer beolvassa, mielőtt a kommunikáció elindul. A memória átvitel az alapértelmezett beállítás.

**Közvetlen átvitel:** A rendszer tárcsázza a célállomást, és a kommunikáció elindul az eredetik beolvasása előtt.

A [**Közvetlen**] lehetőség kiválasztásával az átvitel módját változtassa közvetlen átvitelre. A gomb világít a érintőpanelen. Ha a [**Közvetlen**] gombot akkor nyomja meg, amikor az világít, az átvitel módja a memóriából történő átvitelre változik.

Lásd az *angol nyelvű FAX használati útmutatót*

### 4 **A célállomás meghatározása**

Az átvitel célállomásának megadása.

[Célállomás beírásának módszerei \(3-6. oldal\)](#page-27-0)

#### 5 **A funkciók kiválasztása**

Válassza a [**Funkciók**] lehetőséget, és állítsa be a használandó átviteli funkciókat.

Lásd az *angol nyelvű FAX használati útmutatót*

#### 6 **Küldés indítása.**

Nyomja meg a [**Start**] gombot.

Amikor a beolvasás befejeződött, az átvitel elindul.

#### **Ha az eredetiket a dokumentumadagolóba tette**

A készülék először beolvassa a dokumentumadagolóra helyezett eredetit, a memóriájába menti, és csak ezután tárcsázza a fogadó állomást.

#### **Ha az eredetit az üveglapra tette**

A készülék először beolvassa az üveglapra helyezett eredetit, a memóriájába menti, és csak ezután tárcsázza a fogadó állomást.

#### **MEGJEGYZÉS**

Ha folyamatos beolvasást állított be, az üveglapra helyezett eredeti memóriába mentése után folytathatja a következő eredeti beolvasásával. Minden oldal beolvasása után egy művelettel engedélyeznie kell a beolvasás folytatását. A rendszer akkor kezdi tárcsázni a célállomást, ha már az összes eredeti a memóriába került.

Lásd az *angol nyelvű FAX használati útmutatót*

## <span id="page-24-0"></span>**Az újratárcsázás használata**

Az újratárcsázás egy olyan funkció, amelynek segítségével tárcsázhatja az utoljára tárcsázott számot. Ez akkor használható, amikor a fogadó rendszer nem válaszol az Ön által elküldeni próbált faxra. Ha ugyanarra a fogadó rendszerre szeretne faxot küldeni, válassza a [**Visszahívás**] lehetőséget, és a célállomás listából kiválasztva újrahívhatja a fogadó rendszert.

#### 1 **Válassza a [Visszahívás] lehetőséget.**

#### 2 **Nyomja meg a [Start] gombot.**

Az átvitel elindul.

#### **MEGJEGYZÉS**

Az visszahívási adatok elvesznek az alábbi esetekben.

- Amikor kikapcsolja a készüléket
- Amikor elküldi a következő faxot (új visszahívási adatok kerülnek regisztrálásra)
- Amikor kijelentkezik

## <span id="page-25-0"></span>**A küldés állapotának ellenőrzése**

#### 1 **Nyomja meg a [Status/Job Cancel] gombot.**

#### 2 **Jelenítse meg a küldés állapota képernyőt.**

Nyomja meg a [**Send Job Status**] gombot. A küldési műveletek fogadási idejének, a célállomásnak és az állapotnak a listája jelenik meg.

### <span id="page-25-1"></span>**Memóriából történő adás törlése (az eredeti beolvasása közben)**

#### 1 **Nyomja meg a [Stop] gombot.**

A memóriából történő átvitel alatt, ha meg szeretné szakítani az eredetik szkennelését, a kezelőpanelen nyomja meg a [**Stop**] gombot, vagy az érintőpanelen válassza a [**Mégse**] lehetőséget.

Az eredetik beolvasása megszakad, az eredetiket a gép kiadja. Ha eredeti maradna a dokumentumadagolóban, vegye ki az eredetik kiadótálcájából.

## <span id="page-25-2"></span>**Memóriából történő átvitel törlése (a kommunikáció alatt)**

#### **MEGJEGYZÉS**

Az átvitel megszakításakor, a megszakítás előtt beszkennelt oldalakat a készülék még elküldheti a fogadó félnek. Ellenőrizze a fogadó félnél, hogy került-e oldal véletlenül elküldésre.

#### 1 **Nyomja meg a [Status/Job Cancel] gombot.**

#### 2 **Átvitel megszakítása.**

- 1 Nyomja meg a [**Send Job Status**] gombot.
- 2 Válassza ki a visszavonni kívánt átviteli műveletet, majd válassza a [**Mégse**] > [**Igen**] lehetőséget. Szakítsa meg az átvitelt.

#### **MEGJEGYZÉS**

Bizonyos esetekben az átvitel akkor is megtörténik, ha megnyomja a [**Stop**] gombot, vagy ha a [**Mégse**] lehetőséget választja.

## <span id="page-26-0"></span>**Átvitel megszakítása (a kommunikáció megszakítása)**

Ezzel a művelettel megszakítja a kommunikációt és leállítja a küldést vagy a fogadást.

#### 1 **Nyomja meg a [Status/Job Cancel] gombot.**

#### 2 **A kommunikáció megszakítása.**

[**FAX**] > [**Vonal Ki**]

#### **MEGJEGYZÉS**

A közvetlen átvitel, a késleltetett átvitel vagy a lekérdezéses átvitel megszakításához olvassa el az adott funkcióra vonatkozó részt.

Az átvitel megszakításához lásd:

*Angol nyelvű FAX használati útmutató*

Késleltetett átvitel megszakítására vagy fax azonnali küldésére vonatkozó információkat lásd:

*Angol nyelvű FAX használati útmutató*

A lekérdezéses átvitel megszakításához lásd:

*Angol nyelvű FAX használati útmutató*

## <span id="page-27-0"></span>**Célállomás beírásának módszerei**

### <span id="page-27-1"></span>**Célállomás faxszámának beírása a számgombok használatával**

Az alábbi szakasz ismerteti a célállomás faxszámának beírását a számgombok használatával.

#### **MEGJEGYZÉS**

Ha az [**Új célhely megadása (FAX)**] beállítása [**Tiltás**], a faxszámok közvetlen beírása nem lehetséges.

Válasszon célállomást a Címjegyzékből vagy a gyorsgombok használatával.

Lásd az *angol nyelvű FAX használati útmutatót*

#### 1 **Jelenítse meg a faxszám bevitel képernyőt.**

Válassza a [**Cél.Felv.**] lehetőséget.

#### **MEGJEGYZÉS**

Ha a számgombokon megnyom egy számot, azzal a képernyőt a faxszám beviteli képernyőre változtatja.

#### 2 **Írja be a célállomás faxszámát.**

#### **MEGJEGYZÉS**

Maximum 64 karakter írható be.

Szám beírásához használja a számbillentyűket.

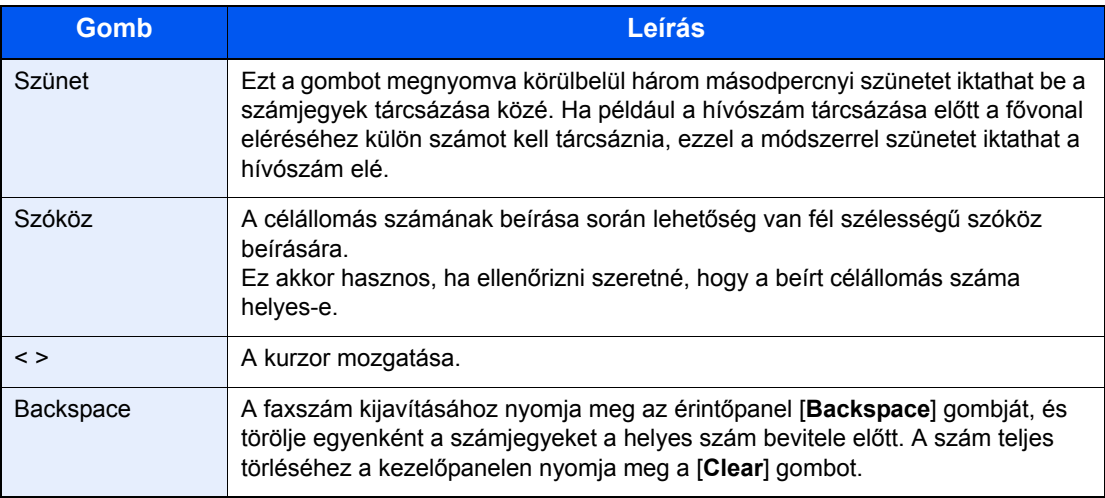

### 3 **Válassza ki az átviteli beállításokat.**

Beállítható a mellékazonosító kommunikáció, a titkosított átvitel kezdő sebessége és az ECM.

Az átviteli beállítások módosíthatók a [**Letett hallgatóval**], a [**Mellékazonosító**] vagy a [**Részletes beállítás**] lehetőség kiválasztásával.

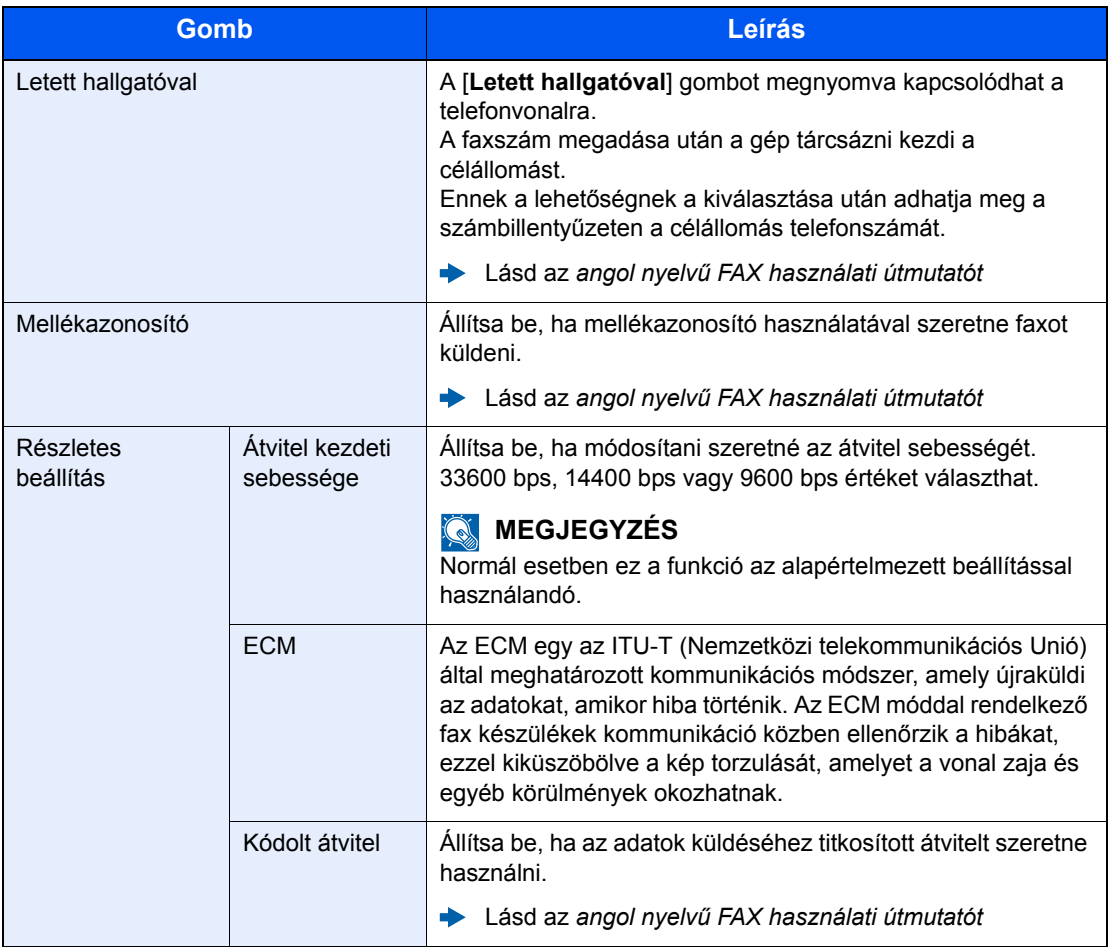

#### 4 **Válassza az [OK] lehetőséget.**

Ezzel befejeződött a célállomás bevitele.

#### **MEGJEGYZÉS**

Ha a *Be* opció van kiválasztva az *Új célhely ellenőrzése* funkcióban egy megerősítő képernyő jelenik meg a beírt faxszámhoz. Írja be újra a faxszámot, majd válassza az [**OK**] lehetőséget.

A készülék *Használati útmutatója* 

A [**Köv. céláll.**] megnyomásával megadhatja a következő faxszámot.

[Közvetítéses átvitel \(3-10. oldal\)](#page-31-0)

A fax szolgáltatás mellett feladatként e-mail küldést és mappa (SMB/FTP) átvitelt is támogat a gép.

A készülék *Használati útmutatója* 

## <span id="page-29-0"></span>**Kiválasztás a címjegyzékből**

#### **MEGJEGYZÉS**

A célállomások a címjegyzékbe történő regisztrálására vonatkozó bővebb információért lásd:

- *Angol nyelvű FAX használati útmutató*
- A külső címjegyzékre vonatkozó részleteket lásd:
- *Embedded Web Server RX User Guide*

#### 1 **Jelenítse meg a képernyőt.**

Válassza a [**Címjegyzék**] lehetőséget.

#### 2 **Válassza ki a célállomást.**

A kívánt célhely kiválasztása a listából a jelölőnégyzet bejelölésével történik. A kiválasztott célállomásokat pipa jelzi a jelölőnégyzetben.

#### **Célállomás keresése**

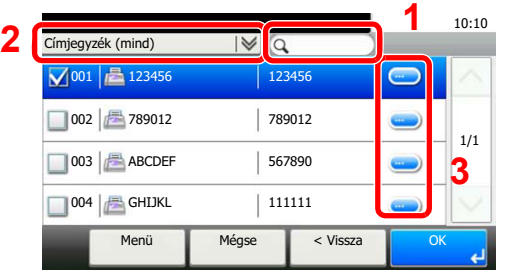

- 1 Név szerinti keresés.
- **2** Speciális keresés a bejegyzett célállomás típusa szerint (mind, FAX vagy csoport).
- **3** Megjeleníti az egyes címek részleteit.

Egy célállomás megadható a célállomás száma alapján, ha megnyomja a [**Quick No. Search**] gombot.

Emellett a [**Menü**] lehetőség is kiválasztható, ha részletesebb keresést kíván.

*Szűkítés*: Speciális keresés a bejegyzett célállomás típusa szerint (mind, FAX vagy csoport).

*Keresés (név)* és *Keresés (Sz.)*: A rendeltetési hely neve vagy a cím száma szerint keres.

*Szort.(Név)* és *Szort.(sz.)*: A rendeltetési hely neve vagy a cím száma szerint rendezi a listát.

#### **MEGJEGYZÉS**

Több célállomást is választhat.

A bejelölés törléséhez jelölje be a jelölőnégyzetet, és a pipa eltűnik.

#### 3 **Válassza az [OK] lehetőséget.**

Fogadja el a célállomásokat.

## <span id="page-30-0"></span>**Választás a gyorsgombok használatával**

#### **MEGJEGYZÉS**

A gyorsgombok hozzáadására vonatkozó további információkat lásd:

*Angol nyelvű FAX használati útmutató*

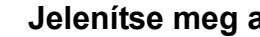

#### 1 **Jelenítse meg a képernyőt.**

Válassza a [**Gyorsgomb**] lehetőséget.

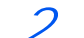

#### 2 **Válassza ki a célállomást.**

1 Válassza azt a gyorsgombot, amelyhez a célhely regisztrálva van.

#### **MEGJEGYZÉS**

Egy gyorsgomb megadható a gyorsgomb száma alapján, ha megnyomja a [**Quick No. Search**] gombot.

2 Válassza az [**OK**] lehetőséget. Fogadja el a célállomást.

## <span id="page-30-2"></span><span id="page-30-1"></span>**Gyorstárcsázó gombok használata**

A kiválasztott célállomáshoz hozzárendelhet egy három számjegyből álló (001 - 100) gyorsgombot (gyorstárcsázás).

### **MEGJEGYZÉS**

A gyorsgombok hozzáadására vonatkozó további információkat lásd:

*Angol nyelvű FAX használati útmutató*

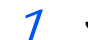

#### 1 **Jelenítse meg a képernyőt.**

Válassza a [**Gyorsgomb**] lehetőséget.

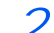

#### 2 **Írjon be egy gyorstárcsázó számot.**

- 1 Nyomja meg a [**Quick No. Search**] gombot.
- 2 A számgombok használatával írja be a gyorsgomb számát (gyorstárcsázó szám).
- 3 Válassza az [**OK**] lehetőséget. A beírt célállomás kiválasztásra kerül.
- 4 Válassza az [**OK**] lehetőséget. Fogadja el a célállomást.

## <span id="page-31-0"></span>**Közvetítéses átvitel**

Ez a funkció lehetővé teszi ugyanazoknak az eredetiknek az elküldését több célállomásra egy művelettel. A készülék eltárolja

(memorizálja) az elküldendő eredetiket a memóriájába, és automatikusan megismétli a tárcsázást és az átvitelt a beállított célállomásokra.

#### **MEGJEGYZÉS**  $\mathbb{Q}$

Ha célállomás csoportokat használ, az eredetiket akár 100 célállomásra is elküldheti egy művelettel.

Ez a funkció használható a mellékazonosító és a késleltetett átvitel funkcióval együtt is.

Ha a közvetlen átvitelt választotta, akkor ez a funkció átvált a memóriából történő átvitelre a küldés során.

#### 1 **A Kezdőképernyőn válassza a [FAX] lehetőséget.**

#### 2 **Adja meg a célhelyet.**

#### **Faxszám beírása**

#### **MEGJEGYZÉS**

Ha az [**Új célhely megadása (FAX)**] beállítása [**Tiltás**], a faxszámok közvetlen beírása nem lehetséges. Válasszon célállomást a Címjegyzékből vagy a gyorsgombok használatával.

- Lásd az *angol nyelvű FAX használati útmutatót*
- 1 Válassza a [**Cél.Felv.**] lehetőséget.
- 2 Írja be a célállomás faxszámát.

#### **MEGJEGYZÉS**

Maximum 64 karakter írható be.

Szám beírásához használja a számbillentyűket.

- 3 Válassza a [**Köv. céláll.**] lehetőséget. Beírható egy másik faxszám.
- 4 Miután beírta az összes célállomást, válassza az [**OK**] lehetőséget.

#### **MEGJEGYZÉS**

Ha a [**Be**] opció van kiválasztva az [**Új célhely ellenőrzése**] funkcióban, egy megerősítő képernyő jelenik meg a beírt faxszámhoz. Írja be újra a faxszámot, majd válassza az [**OK**] lehetőséget.

A készülék *Használati útmutatója* 

#### **Célállomás kiválasztása a Címjegyzékből**

- 1 Válassza a [**Címjegyzék**] lehetőséget.
- 2 Jelölje be a célállomások mellett lévő jelölőnégyzeteket, majd válassza az [**OK**] lehetőséget.

**MEGJEGYZÉS** A Címjegyzékre vonatkozó részleteket lásd:

[Kiválasztás a címjegyzékb](#page-29-0)ől (3-8. oldal)

#### **Válassza ki a célállomást a gyorsgombok segítségével.**

- 1 Válassza a [**Gyorsgomb**] lehetőséget.
- 2 Válassza ki a célállomásokat, majd válassza az [**OK**] lehetőséget.

**MEGJEGYZÉS** 

A gyorsgombokra vonatkozó részleteket lásd:

- [Választás a gyorsgombok használatával \(3-9. oldal\)](#page-30-0)
- 3 **A célállomás kiválasztása után nyomja meg a [Start] gombot.**

## <span id="page-33-0"></span>**Bejelentkezés/kijelentkezés**

### <span id="page-33-1"></span>**Bejelentkezés, ha a felhasználói fiókkezelés engedélyezve van**

Ha a felhasználói fiókkezelés engedélyezve van, a készülék használatához meg kell adnia a felhasználói azonosítóját és a jelszavát.

#### **Normál bejelentkezés**

#### 1 **A bejelentkezéshez adja meg a bejelentkezési felhasználónevet és jelszót.**

1 Ha a műveletek alatt ez a képernyő jelenik meg, válassza a [**Billentyűzet**] lehetőséget a Bejelentkezési felhasználónév alatt, adja meg bejelentkezési felhasználónevet, majd válassza az [**OK**] lehetőséget.

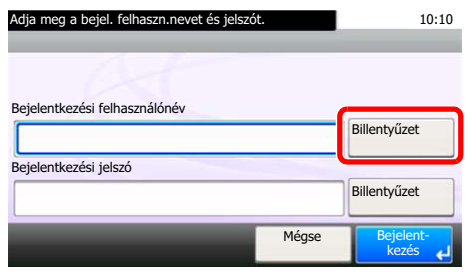

**► [Karakterbevitel \(7-2. oldal\)](#page-60-2)** 

2 "Bejelentkezési jelszó" [**Billentyűzet**] > adja meg a bejelentkezési jelszót > [**OK**]

#### **MEGJEGYZÉS**

Ha felhasználói hitelesítési módszernek a [**Hálózati hitelesítés**] van megadva, megjelennek a hitelesítési célhelyek, és hitelesítési célhelyként a [**Helyi**] vagy [**Hálózati**] lehetőség választható.

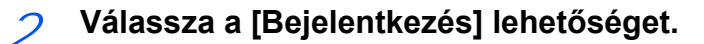

#### **Egyszerű bejelentkezés**

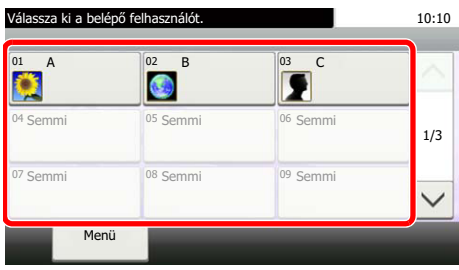

Ha ez a képernyő jelenik meg, válasszon ki egy felhasználót, és jelentkezzen be.

#### **MEGJEGYZÉS**

Ha a bejelentkezéshez jelszó is szükséges, megjelenik egy beviteli képernyő.

A készülék *Használati útmutatója*

#### **Kijelentkezés**

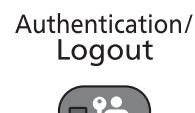

Ha ki szeretne jelentkezni a készülékből, nyomja meg az [**Authentication/Logout**] gombot; ekkor visszajut a bejelentkezési felhasználónév- és jelszóbeviteli képernyőre.

### <span id="page-34-0"></span>**Bejelentkezés, ha a feladatnyilvántartás engedélyezve van**

Ha a faladatnyilvántartás engedélyezve van, a készülék használatához meg kell adnia a fiók azonosítóját és a jelszavát.

#### **Bejelentkezés**

A fiókazonosító beviteli képernyőn a számbillentyűk segítségével adja meg a fiókazonosítót, és válassza a [**Bejelentkezés**] lehetőséget.

#### $\widehat{\mathbb{C}}$ **MEGJEGYZÉS**

- Ha helytelen karaktert írt be, nyomja meg a [**Clear**] gombot, és írja be újra a fiókazonosítóját.
- Ha olyan fiókazonosítót írt be, amely nem egyezik a regisztrált azonosítóval, a készülék egy figyelmeztető hangielzést ad, és a bejelentkezés sikertelen lesz. Írja be a helyes fiókazonosítót.
- A [**Számláló ellenőrzés**] gomb megnyomásával ellenőrizheti a nyomtatott és a beszkennelt oldalak számát.

#### **Kijelentkezés**

Authentication/ Logout

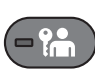

Miután végzett a műveletekkel, nyomja meg az [**Authentication/Logout**] gombot, és ezzel visszatér a fiókazonosító beírására szolgáló képernyőre.

## <span id="page-35-1"></span><span id="page-35-0"></span>**Faxok fogadása** 4

#### Ez a fejezet az alábbi témákat tárgyalja:

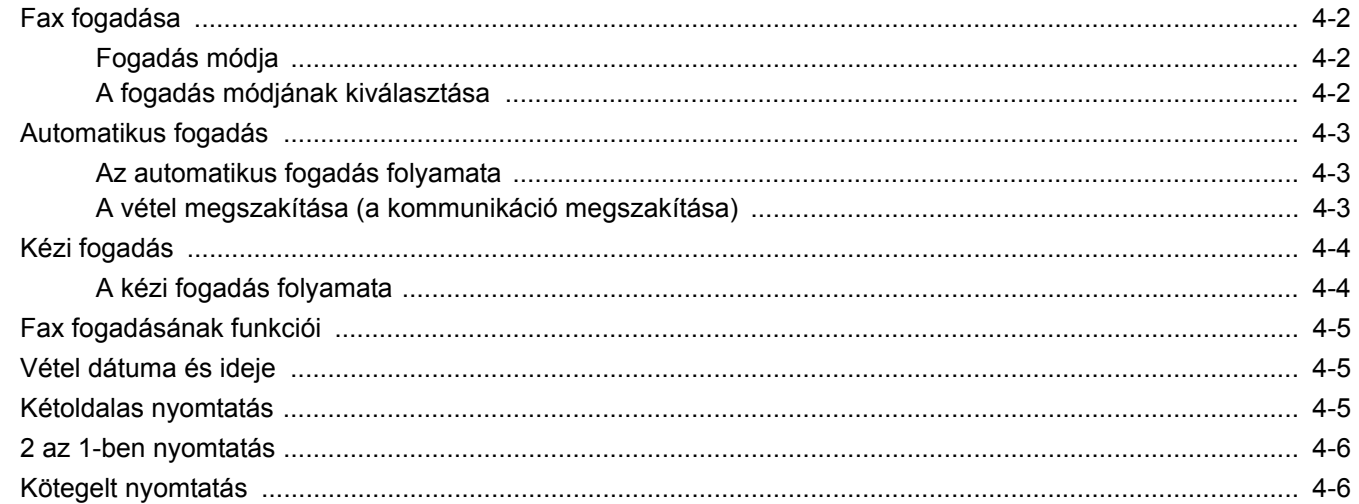
# <span id="page-36-0"></span>**Fax fogadása**

Ha a gépet csak faxüzenetek fogadására használja és beszédhívások nem érkeznek rá, állítsa be automatikus faxfogadásra. Ekkor a faxüzenetek fogadása nem igényel egyéb műveletet.

## <span id="page-36-1"></span>**Fogadás módja**

Az alábbi szakasz a faxok fogadásának módszereit ismerteti.

- Auto (normál)
- Auto (FAX/TEL) (Lásd:  $5-2$ .)
- Auto (TAD) (Lásd:  $5-4.$  $5-4.$ )
- Kézi (Lásd:  $4-4$ .)

## **A fogadás módjának kiválasztása**

1 **Jelenítse meg a képernyőt.** [**System Menu/Counter**] gomb > [**FAX**] > [**Fogadás**] > [**Vételi mód**]

## 2 **Válassza ki a fogadás módját.**

Válassza ki a fogadás módját.

Fax automatikus fogadásához válassza az [**Auto (Normál)**] lehetőséget.

## **Automatikus fogadás**

## **Az automatikus fogadás folyamata**

#### 1 **A fogadás elkezdődik**

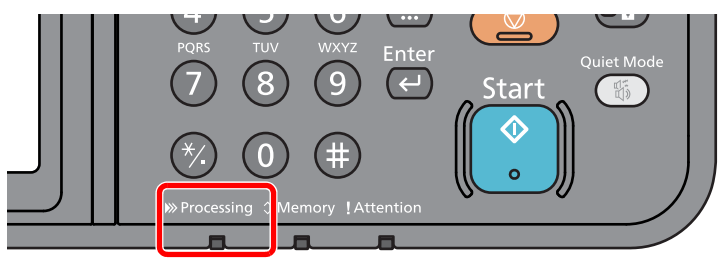

Amikor fax érkezik, a [**Processing**] jelzőfény villog, és a vétel automatikusan elindul.

### **MEGJEGYZÉS**

Ha telefon (kereskedelmi forgalomban elérhető termék) csatlakozik a készülékre, a vétel a telefon csengetése után indul el.

Módosíthatja a csengések számát.

<span id="page-37-0"></span>Lásd az *angol nyelvű FAX használati útmutatót*.

#### **Fogadás memóriába**

Ha a gép nem tud nyomtatni, mert kifogyott vagy elakadt a papír, a beérkezett faxot ideiglenesen a memóriájába menti. Ha a gép ismét képes lesz nyomtatni, a nyomtatás elkezdődik.

Az eltárolható oldalak száma az oldalaktól függ. Általában körülbelül 256 vagy több A4 méretű oldal tárolható el normál felbontás mellett.

Memóriába történő fogadás esetén az állapot kijelzőn nyomtatási feladatként a FAX vétel nyomtatási feladatai jelennek meg. A fogadott fax kinyomtatásához tegyen be papírt, vagy szüntesse meg a papírelakadást.

Az Állapot képernyőre vonatkozó részleteket lásd:

A készülék *Használati útmutatója*

### 2 **Fogadott fax kinyomtatása**

A fogadott faxokat a készülék a belső tálcába nyomtatja ki, nyomtatási oldalukkal lefelé.

## **A vétel megszakítása (a kommunikáció megszakítása)**

Ha a fogadást a telefonvezeték kommunikáció alatt történő leválasztásával szakítaná meg, alkalmazza az alábbi eljárást.

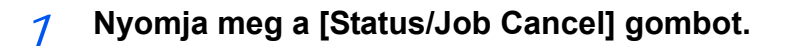

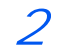

[**FAX**] > [**Vonal Ki**]

Amikor a kommunikáció megszakad, a vétel leáll.

2 **A kommunikáció megszakítása.**

# <span id="page-38-2"></span><span id="page-38-1"></span><span id="page-38-0"></span>**Kézi fogadás**

Ezzel a módszerrel a faxüzeneteket a [**Kézi RX**] lehetőség kiválasztásával fogadhatja, miután meggyőződött róla, hogy a küldő állomással létrejött a telefonos kapcsolat.

### **MEGJEGYZÉS**

A kézi fogadás használatához egy kézibeszélőt (kereskedelmi forgalomban kapható) kell csatlakoztatni a készülékre, és a fogadás módját kézire kell állítani. A váltáshoz kézi üzemmódra lásd:

*Angol nyelvű FAX használati útmutató.*

Ha telefonkészüléket (kereskedelmi forgalomban kapható) csatlakoztat a géphez, akkor az eredeti vétele előtt a küldő rendszer mellett levő személlyel beszélgetést is folytathat.

 $\rightarrow$  [Kézi fogadás \(5-7. oldal\)](#page-47-0)

[Távoli átkapcsolás funkció \(5-8. oldal\)](#page-48-0)

## **A kézi fogadás folyamata**

#### 1 **A telefon csörög.**

Amikor bejövő hívás érkezik, a készülékre csatlakoztatott telefon csenget.

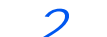

#### 2 **Emelje fel a kézibeszélőt.**

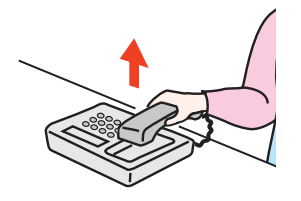

Emelje fel a telefon kézibeszélőjét.

### 3 **Ellenőrizze, hogy a telefonvonal csatlakozott-e a küldő rendszer fax funkciójára.**

Ha a célállomás fax készülék, egy lágy hangot hall. Ha valaki válaszol, akkor beszélhet vele.

## 4 **[FAX] a Kezdőképernyőn > [Letett] > [Kézi RX]**

A vétel elindul

#### **MEGJEGYZÉS**

Ha tárcsahang jelek küldésére alkalmas telefont használ, a telefon használatával indíthatja el az eredetik fogadását a távoli átkapcsolás funkcióval.

Lásd az *angol nyelvű FAX használati útmutatót*.

## 5 **Helyezze vissza a kézibeszélőt.**

Amikor a fogadás elindul, a kézibeszélőt helyezze vissza a helyére.

# **Fax fogadásának funkciói**

Beállítható a vételi módszer és a fax nyomtatásának módszere.

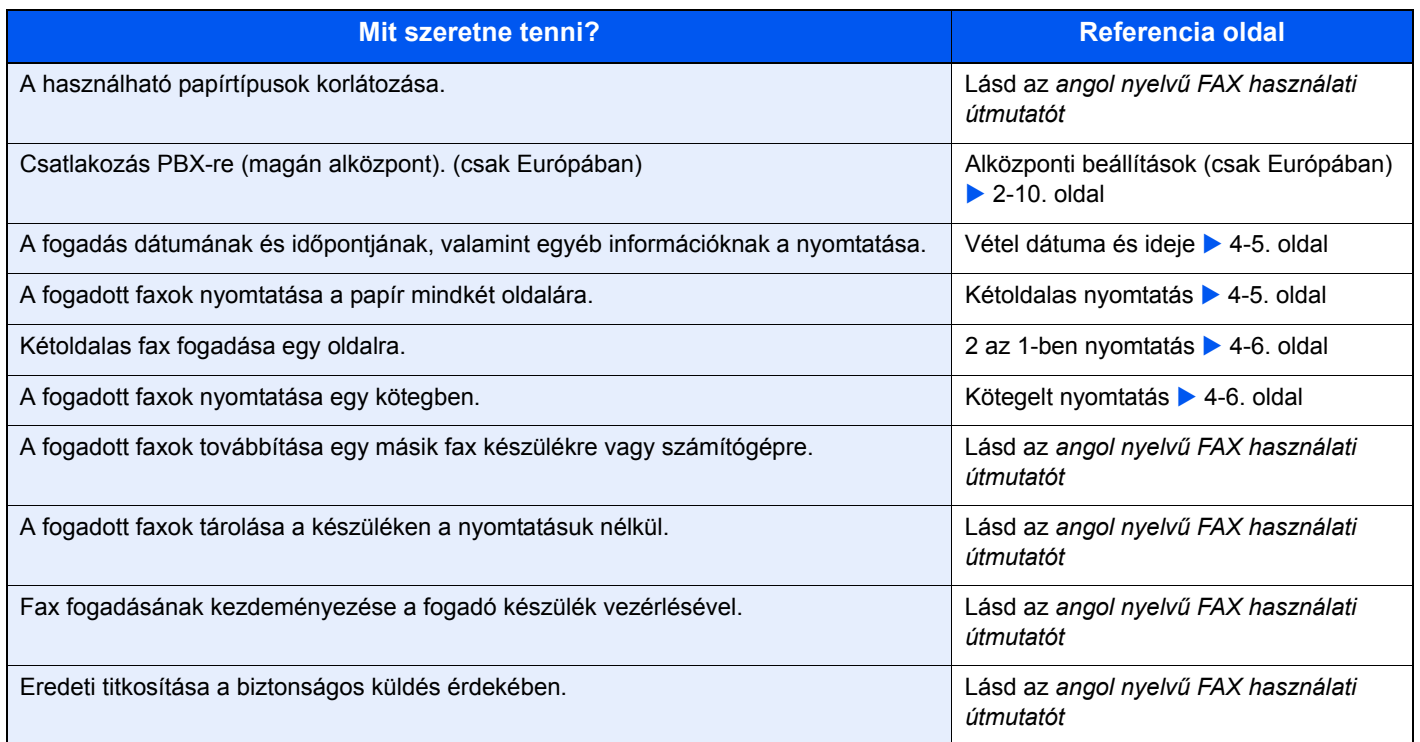

# <span id="page-39-3"></span><span id="page-39-0"></span>**Vétel dátuma és ideje**

A vétel dátuma és ideje funkció minden fogadott oldal tetején megjeleníti nyomtatáskor a vétel dátumát és időpontját, a küldő adatait és az oldalak számát. Ez akkor bizonyul hasznosnak, ha másik időzónából érkezett a fax.

## <span id="page-39-4"></span>**MEGJEGYZÉS**

Ha a fogadott fax adatokat a fogadás után a memóriából továbbküldi, a fogadási dátum és idő nem adódik hozzá a továbbított adatokhoz.

Ha a fogadott adatok több oldalra kerülnek nyomtatásra, a fogadás dátuma és időpontja csak az első oldalra kerül nyomtatásra. A többi oldalra nem kerül nyomtatásra.

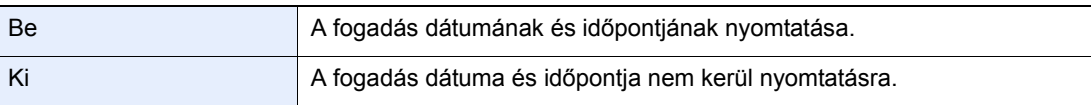

A beállítások konfigurálására vonatkozó bővebb információkat lásd:

<span id="page-39-2"></span>*Angol nyelvű FAX használati útmutató.*

## <span id="page-39-1"></span>**Kétoldalas nyomtatás**

Ha azonos vastagságú, több oldalas adatot fogad a készülék, az azonos szélességű adatok a lapok két oldalára nyomtathatók.

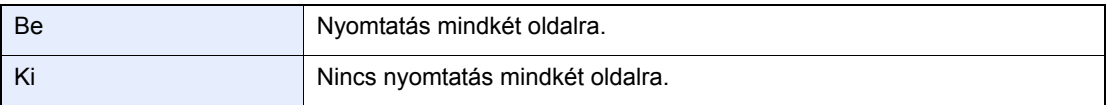

A beállítások konfigurálására vonatkozó bővebb információkat lásd:

*Angol nyelvű FAX használati útmutató.*

# <span id="page-40-0"></span>**2 az 1-ben nyomtatás**

Ha többoldalas Statement vagy A5 méretű eredetit fogad a készülék, ez a funkció az eredeti két oldalát nyomtatja egy Letter vagy A4 méretű papírra. Ha egyszerre 2 az 1-ben fogadást és kétoldalas nyomtatást állított be, a 2 az 1-ben fogadás letiltásra kerül.

<span id="page-40-2"></span>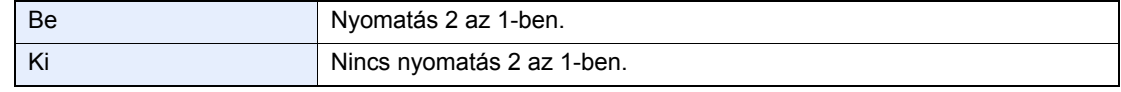

A beállítások konfigurálására vonatkozó bővebb információkat lásd:

<span id="page-40-3"></span>*Angol nyelvű FAX használati útmutató.*

## <span id="page-40-1"></span>**Kötegelt nyomtatás**

Ha többoldalas fax érkezik, a készülék az oldalakat az összes oldal fogadása után nyomtatja ki.

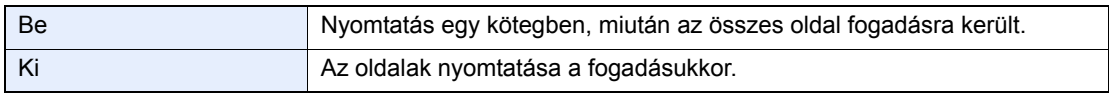

A beállítások konfigurálására vonatkozó bővebb információkat lásd:

*Angol nyelvű FAX használati útmutató.*

# Kényelmi faxfunkciók 5 használata

Ez a fejezet az alábbi témákat tárgyalja:

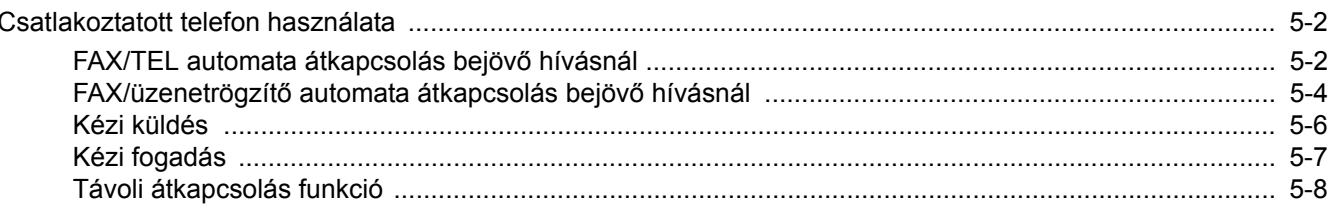

## <span id="page-42-1"></span>**Csatlakoztatott telefon használata**

A készülékre csatlakoztatható telefon (kereskedelmi forgalomban kapható), és azzal különféle funkciók használhatók.

## <span id="page-42-2"></span><span id="page-42-0"></span>**FAX/TEL automata átkapcsolás bejövő hívásnál**

Ez a vételi mód akkor kényelmes, ha egyetlen telefonvonalon bonyolódnak a fax és a telefonhívások is. Ha fax érkezik, a készülék automatikusan fogadja azt, telefonhívás esetén pedig csengetési hangot hallat, hogy a felhasználó fogadhassa a hívást.

### <span id="page-42-3"></span>**FONTOS**

**A FAX/TEL automatikus átkapcsolás használatához csatlakoztasson a géphez egy (kereskedelmi forgalomban kapható) telefonkészüléket.**

**Előre beállított számú csengetés után a készülék belép a vonalra, ami a hívó fél felé már költségekkel jár még akkor is, ha a fogadó rendszer még nem válaszolt.**

#### **A vétel folyamata**

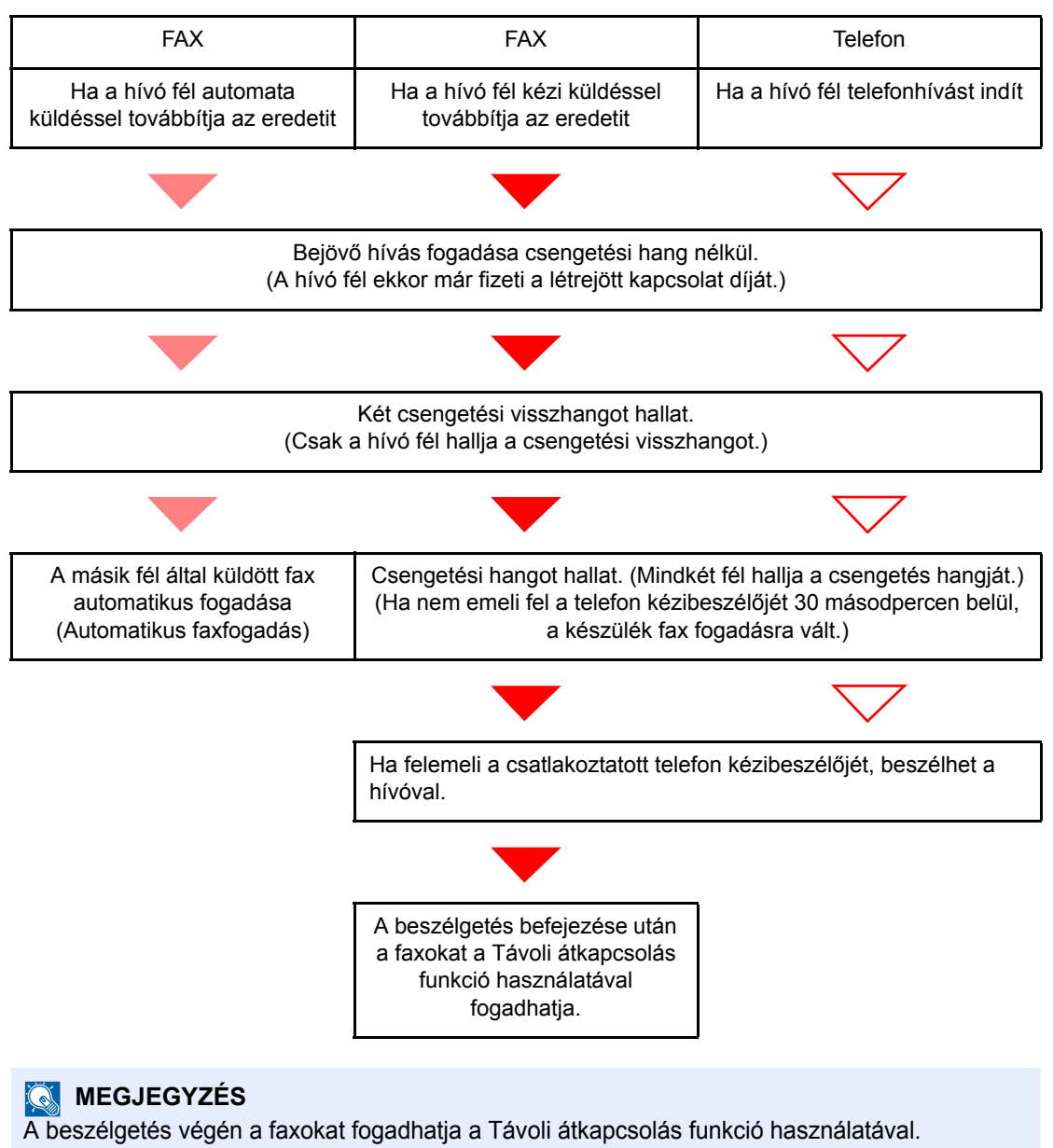

[Távoli átkapcsolás funkció \(5-8. oldal\)](#page-48-1)

#### **Előkészületek:**

Válassza az [**Auto(FAX/TEL)**] lehetőséget.

Lásd az *angol nyelvű FAX használati útmutatót*.

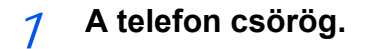

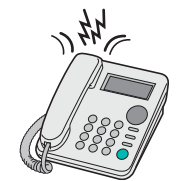

A csatlakozó telefonkészülék csengetni kezd.

#### **MEGJEGYZÉS**

Módosíthatja a csengések számát.

Lásd az *angol nyelvű FAX használati útmutatót*.

## 2 **Fogadja a hívást.**

**Ha a hívás telefonról érkezik**

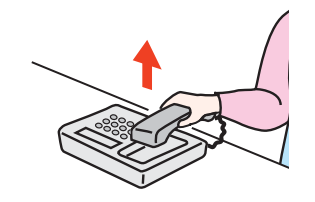

1 A gép csengetési hangot hallat, amire reagálva a felhasználó fogadhatja a hívást. Emelje fel a telefon kézibeszélőjét 30 másodpercen belül.

#### **MEGJEGYZÉS**

Ha nem emeli fel a telefon kézibeszélőjét 30 másodpercen belül, a készülék fax fogadásra vált.

2 Beszéljen a másik féllel.

#### **MEGJEGYZÉS**

A beszélgetés végén a faxokat fogadhatja a Távoli átkapcsolás funkció használatával.

◆ [Távoli átkapcsolás funkció \(5-8. oldal\)](#page-48-1)

#### **Ha a hívás faxról érkezik**

A készülék megkezdi a fax fogadását.

## <span id="page-44-1"></span><span id="page-44-0"></span>**FAX/üzenetrögzítő automata átkapcsolás bejövő hívásnál**

Ez a funkció akkor praktikus, ha a fax mellett üzenetrögzítő is üzemel. Ha fax érkezik, a készülék automatikusan fogadja azt, telefonhívás esetén pedig a gép a csatlakoztatott üzenetrögzítő funkcióit követve fogadja a hívást. Ezzel a megoldással a felhasználó távolléte esetén a hívó fél üzenetet hagyhat az üzenetrögzítőn.

#### <span id="page-44-2"></span>**FONTOS**

**A FAX/üzenetrögzítő automatikus átkapcsolás használata esetén, ha a gép a hívás beérkezésétől számított egy percen belül legalább 30 másodperc csendet észlel, működésbe lép a csend érzékelő funkció, és a gép átvált fax fogadásra.**

#### **MEGJEGYZÉS**

A FAX/üzenetrögzítő automatikus átkapcsolás használatához csatlakoztasson a géphez egy (kereskedelmi forgalomban kapható) üzenetrögzítős telefonkészüléket.

Az olyan részleteket, mint például a beérkezett üzenetetek kezelése, megtalálja az üzenetrögzítő használati utasításában.

Állítson be az üzenetrögzítőénél több csengetési számot a gépnél, hogy először az üzenetrögzítő fogadhassa a hívást.

Lásd az *angol nyelvű FAX használati útmutatót*.

#### **A vétel folyamata**

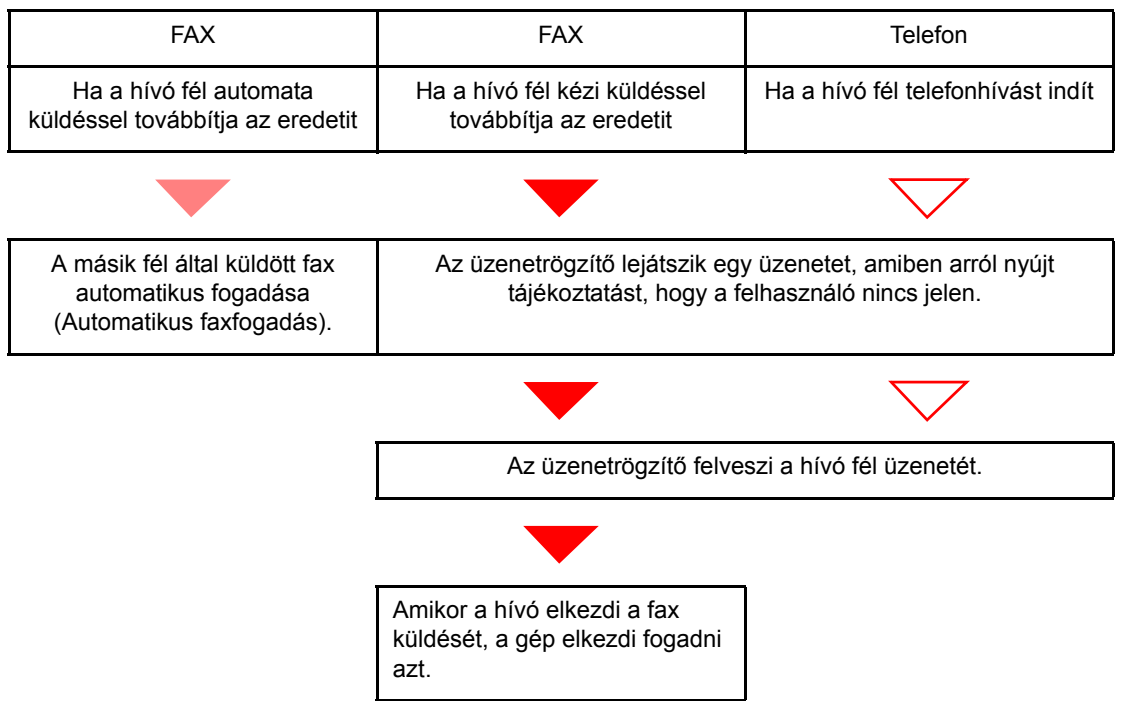

#### **Előkészületek:**

Válassza az [**Auto (TAD)**] lehetőséget.

Lásd az *angol nyelvű FAX használati útmutatót*.

1 **A telefon csörög.**

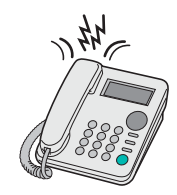

A csatlakoztatott telefonkészülék a beállított számú csengetést hallatja.

#### **MEGJEGYZÉS**

Ha a csengetések alatt felveszi a kézibeszélőt, a gép a kézi vétellel megegyező állapotba lép.

◆ [Kézi fogadás \(5-7. oldal\)](#page-47-1)

### 2 **Az üzenetrögzítő válaszol a hívásra.**

#### **Ha a hívás telefonról érkezik, de a felhasználó nincs jelen**

Az üzenetrögzítő lejátssza a kimenő üzenetet, és megkezdi a hívó fél üzenetének a rögzítését.

### **MEGJEGYZÉS**

Ha a felvétel alatt 30 másodpercnél hosszabb csend észlelhető, a gép átkapcsol fax fogadására.

#### **Ha a hívás faxról érkezik**

A készülék megkezdi a fax fogadását.

## <span id="page-46-0"></span>**Kézi küldés**

Ha beszélni szeretne a fogadó rendszernél lévő személlyel, vagy a fogadó rendszert fax üzemmódra kell kapcsolni, használja ezt a módszert az eredetik elküldésére.

- <span id="page-46-1"></span>1 **Helyezze el az eredetiket.**
- 2 **Tárcsázza a célállomást.**

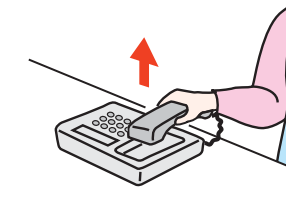

Emelje fel a kézibeszélőt, és tárcsázza a fogadó rendszer hívószámát.

3 **Ellenőrizze, hogy a telefonvonal csatlakozott-e a fogadó rendszer fax funkciójára.**

Ha a célállomás fax készülék, egy hosszú magas hangot hall. Ha valaki válaszol, akkor beszélhet vele.

4 **[FAX] a Kezdőképernyőn > [Letett]**

## 5 **Nyomja meg a [Start] gombot.**

Az átvitel elindul.

## 6 **Helyezze vissza a kézibeszélőt.**

Amikor a küldés elindul, a kézibeszélőt helyezze vissza a helyére.

## <span id="page-47-1"></span><span id="page-47-0"></span>**Kézi fogadás**

Lehetőség van a fax fogadására, miután ellenőrizte, hogy a telefonvonal a küldő fél készülékére csatlakozott.

#### <span id="page-47-2"></span>**MEGJEGYZÉS**

Ennek a készüléknek az alapértelmezett beállítása a Fax automatikus fogadása üzemmód. A kézi vétel használatához a fogadás módját kézi vételre kell állítani. A váltáshoz kézi üzemmódra lásd:

*Angol nyelvű FAX használati útmutató.*

#### 1 **A telefon csörög.**

Amikor bejövő hívás érkezik, a készülékre csatlakoztatott telefon csenget.

### 2 **Emelje fel a kézibeszélőt.**

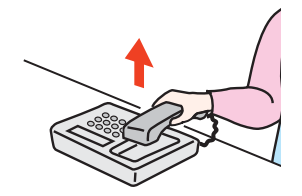

Emelje fel a telefon kézibeszélőjét.

### 3 **Ellenőrizze, hogy a telefonvonal csatlakozott-e a küldő rendszer fax funkciójára.**

Ha a célállomás fax készülék, egy lágy hangot hall. Ha valaki válaszol, akkor beszélhet vele.

### 4 **[FAX] a Kezdőképernyőn > [Letett] > [Kézi RX]**

A vétel elindul

#### **MEGJEGYZÉS**

Ha tárcsahang jelek küldésére alkalmas telefont használ, a telefon használatával indíthatja el az eredetik fogadását a távoli átkapcsolás funkcióval.

Lásd az *angol nyelvű FAX használati útmutatót*.

### 5 **Helyezze vissza a kézibeszélőt.**

Amikor a fogadás elindul, a kézibeszélőt helyezze vissza a helyére.

## <span id="page-48-1"></span><span id="page-48-0"></span>**Távoli átkapcsolás funkció**

A fax fogadását elindíthatja a csatlakoztatott telefonkészülék segítségével. Ez a funkció akkor hasznos, ha az együtt használt készülék és a telefon (kereskedelmi forgalomban kapható) egymástól távol van.

#### <span id="page-48-2"></span>**MEGJEGYZÉS**

A távoli átkapcsolás használatához csatlakoztasson a géphez egy (kereskedelmi forgalomban kapható) telefonkészüléket. A telefon típusától függően azonban ez a funkció nem biztos, hogy megfelelően működik, még ha a telefon képes is tárcsahangot adni. Részletekért forduljon a kereskedőhöz, akitől ezt a készüléket vásárolta.

A távoli átkapcsolási tárcsahang gyári beállítása 55.

- A távoli átkapcsolási tárcsahang megváltoztatható.
- <span id="page-48-3"></span>Lásd az *angol nyelvű FAX használati útmutatót*.

#### **A távoli átkapcsolás használata**

A fax fogadását a géphez csatlakozó telefonról az alábbi módon indíthatja.

#### 1 **A csatlakozó telefonkészülék csengetni kezd.**

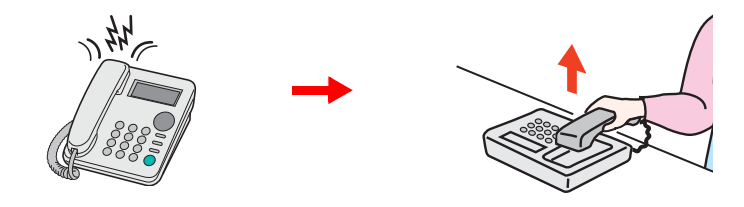

Emelje fel a telefon kézibeszélőjét.

#### **MEGJEGYZÉS**

Módosíthatja a csengések számát.

Lásd az *angol nyelvű FAX használati útmutatót*.

### 2 **Nyomja meg a távoli átkapcsolási számot (2 számjegy).**

Amikor a kézibeszélőben meghallja a fax hangot, adja meg a két számjegyű távoli átkapcsolási számot a kézibeszélő gombjainak használatával. A telefonvonal a készülékre vált, és a fogadás elindul.

## **Hibaelhárítás** 6

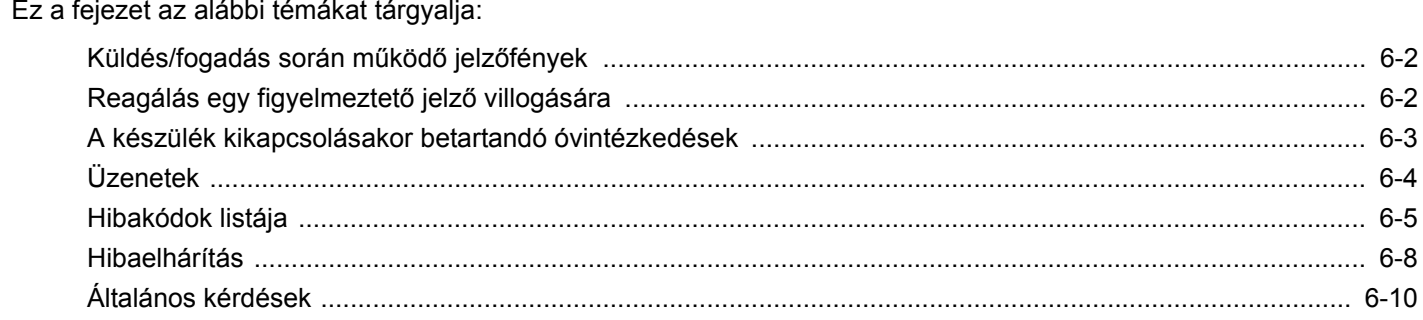

# <span id="page-50-2"></span><span id="page-50-0"></span>**Küldés/fogadás során működő jelzőfények**

A [**Processing**] és a [**Memory**] jelzőfény mutatja a fax átvitelének állapotát.

- A [**Processing**] jelzőfény fax küldés és fogadás során villog.
- A [**Memory**] jelzőfény villogása azt jelzi, hogy memória átvitel esetén a gép éppen a memóriájába menti az adatokat.
- A [**Memory**] jelzőfény folyamatosan világít, ha a memóriában késleltetett adásra várakozó adatok vannak.

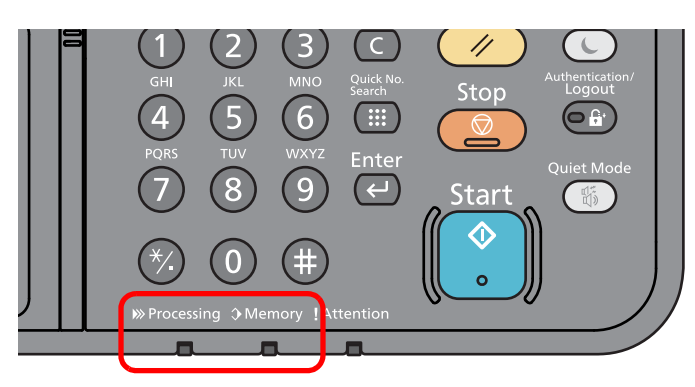

# <span id="page-50-1"></span>**Reagálás egy figyelmeztető jelző villogására**

Ha az [**Attention**] jelzőfény villog, nyomja meg a [**Status/Job Cancel**] gombot a hibaüzenet ellenőrzéséhez. Ha az üzenet a [**Status/Job Cancel**] gomb megnyomásakor nem jelenik meg az érintőpanelen, vagy a figyelmeztető jelző villog, ellenőrizze a következőket.

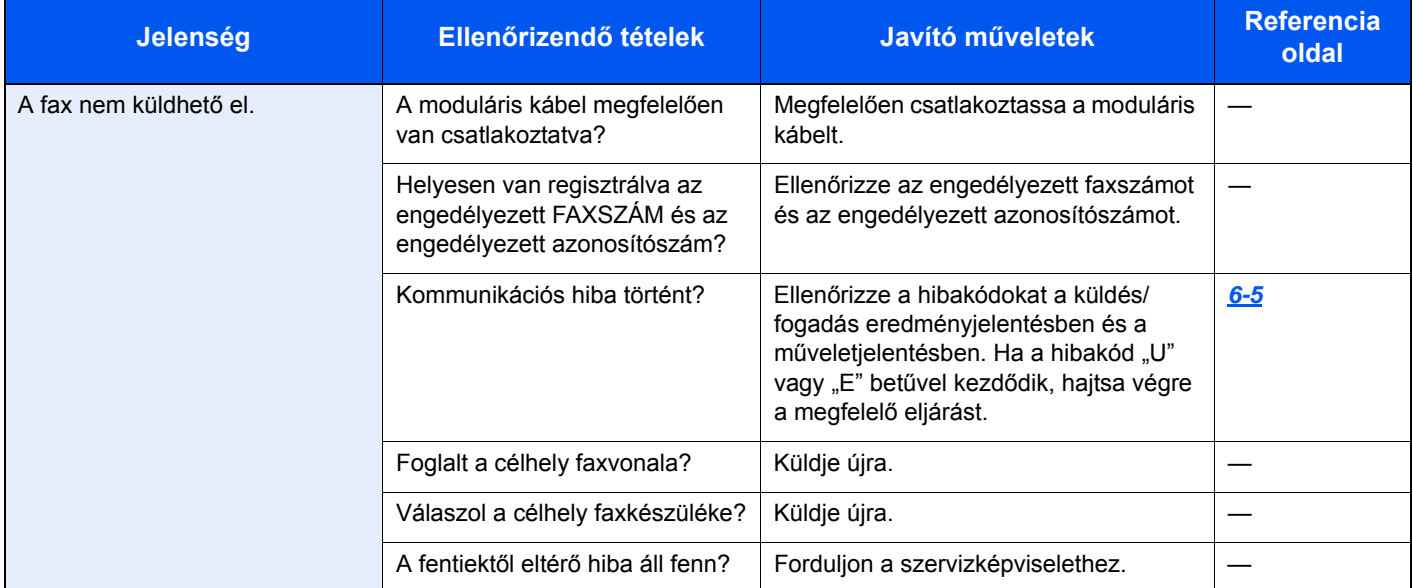

## <span id="page-51-0"></span>**A készülék kikapcsolásakor betartandó óvintézkedések**

A készülék használatához nyomja meg a főkapcsolót. A főkapcsolót kikapcsolva faxok automatikus vételére nincs lehetőség.

<span id="page-51-1"></span>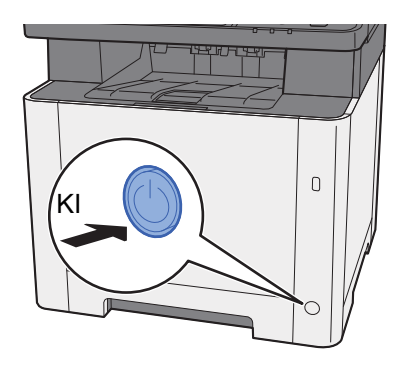

Ha a [**Kikapcsolási üzenet megjelenítése**] opció be van állítva, a kikapcsolás megerősítését kérő képernyő jelenik meg.

A kikapcsolás körülbelül 3 percet vesz igénybe.

Lásd az *angol nyelvű FAX használati útmutatót*.

# <span id="page-52-1"></span><span id="page-52-0"></span>**Üzenetek**

Hiba esetén a kijelzőn megjelenhet egy vagy több az alább felsorolt üzenetek közül. Ezek segítik a hiba azonosítását és a hiba kijavítását.

## **MEGJEGYZÉS**

Átviteli hiba esetén küldési/fogadási jelentés készül.

Ellenőrizze a jelentésben szereplő hibakódot és lásd:

**→** [Hibakódok listája \(6-5. oldal\)](#page-53-0)

Küldési/fogadási jelentés nyomtatásával kapcsolatban lásd:

*Angol nyelvű FAX használati útmutató.*

A hibakódokat a műveletjelentésből is kiolvashatja.

Lásd az *angol nyelvű FAX használati útmutatót*.

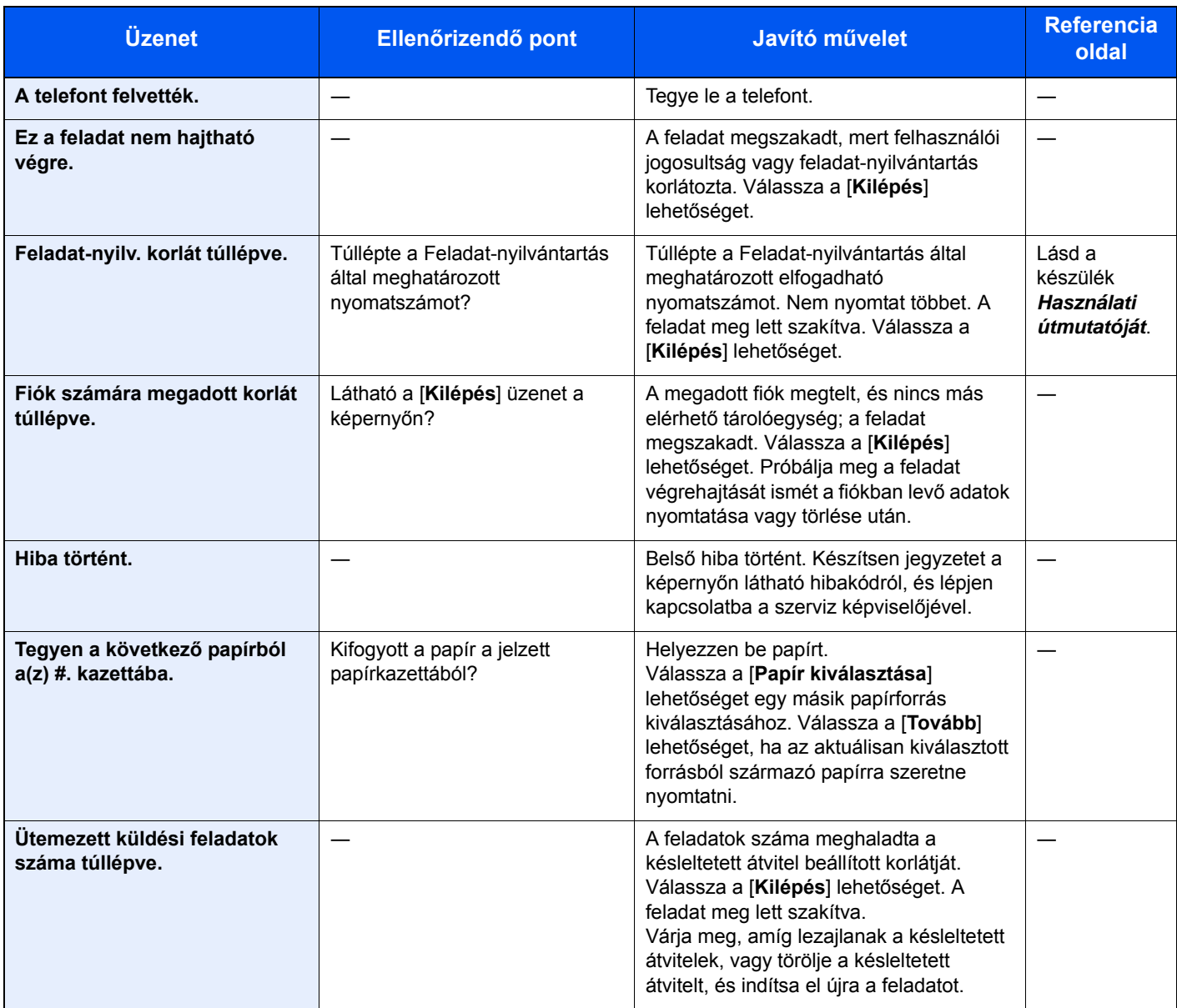

# <span id="page-53-1"></span><span id="page-53-0"></span>**Hibakódok listája**

Átviteli hiba esetén az alábbi hibakódok valamelyike bekerül a TX/RX eredmény jelentésbe és a Műveletjelentésbe.

## **MEGJEGYZÉS**

A kommunikációs sebesség beállítástól függően a hibakódban az "U" vagy az "E" jelenik meg.

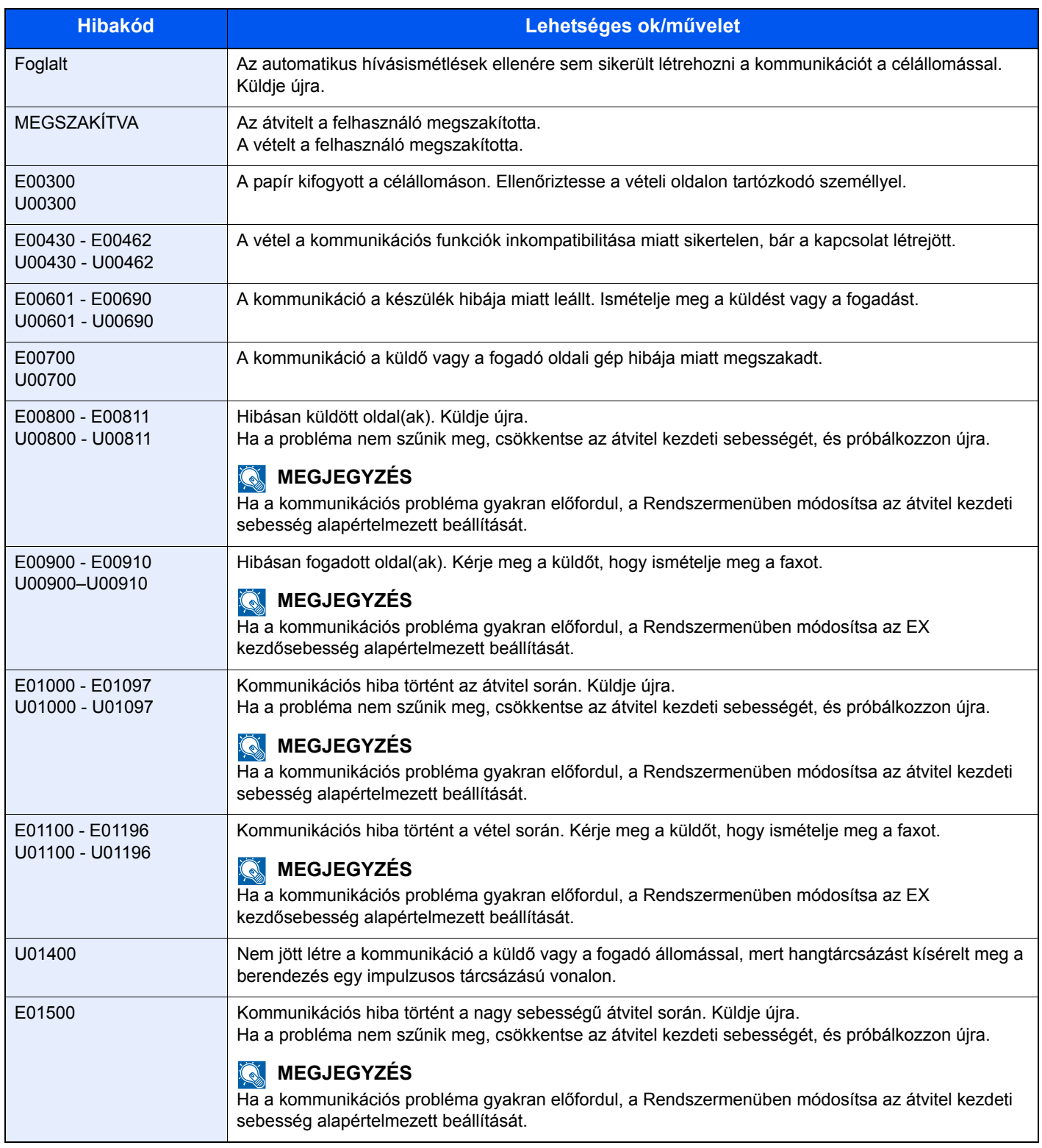

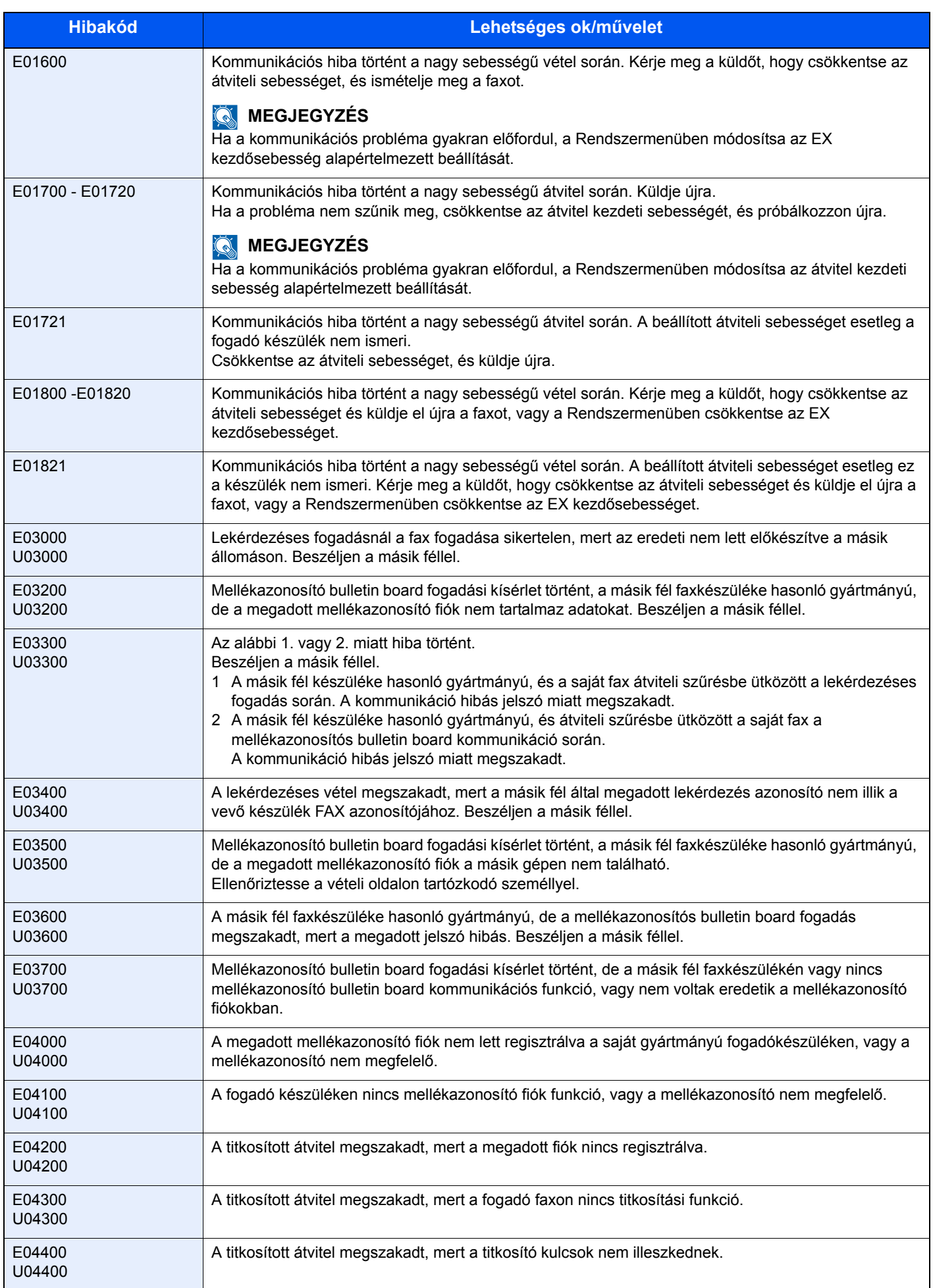

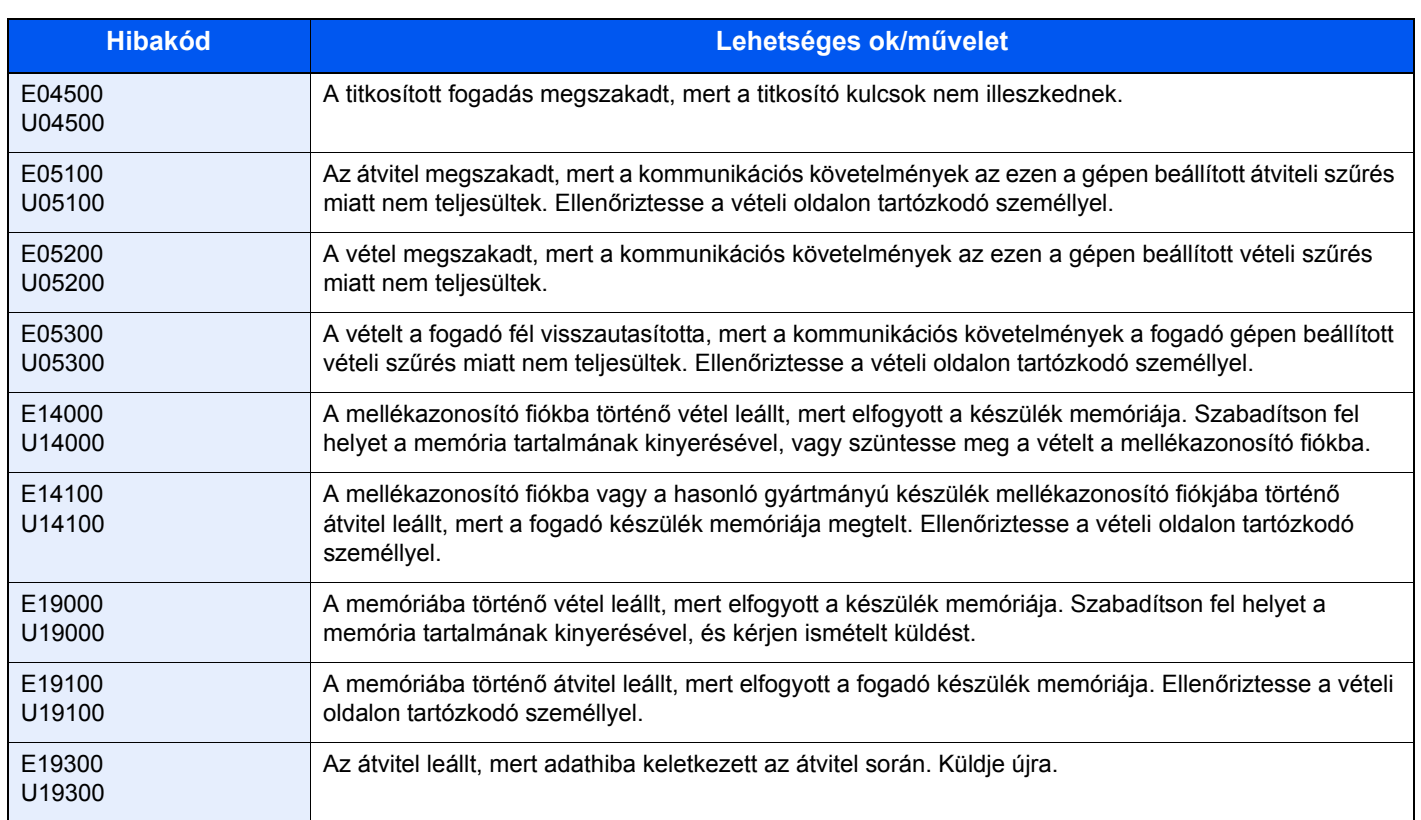

# <span id="page-56-1"></span><span id="page-56-0"></span>**Hibaelhárítás**

Probléma esetén először ellenőrizze az alábbiakat. Ha a probléma továbbra is fennáll, lépjen kapcsolatba a szervizképviselettel.

<span id="page-56-5"></span><span id="page-56-4"></span><span id="page-56-3"></span><span id="page-56-2"></span>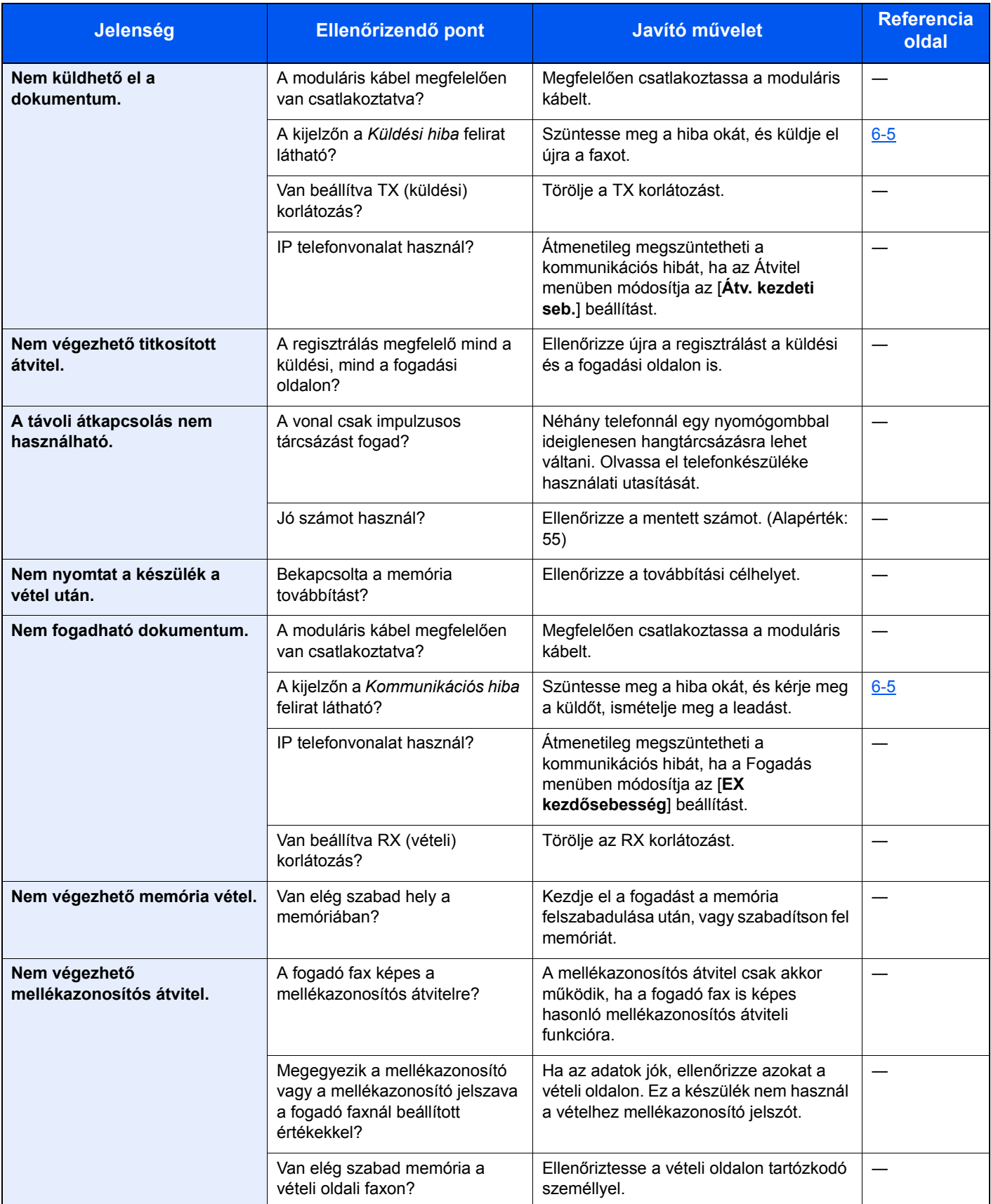

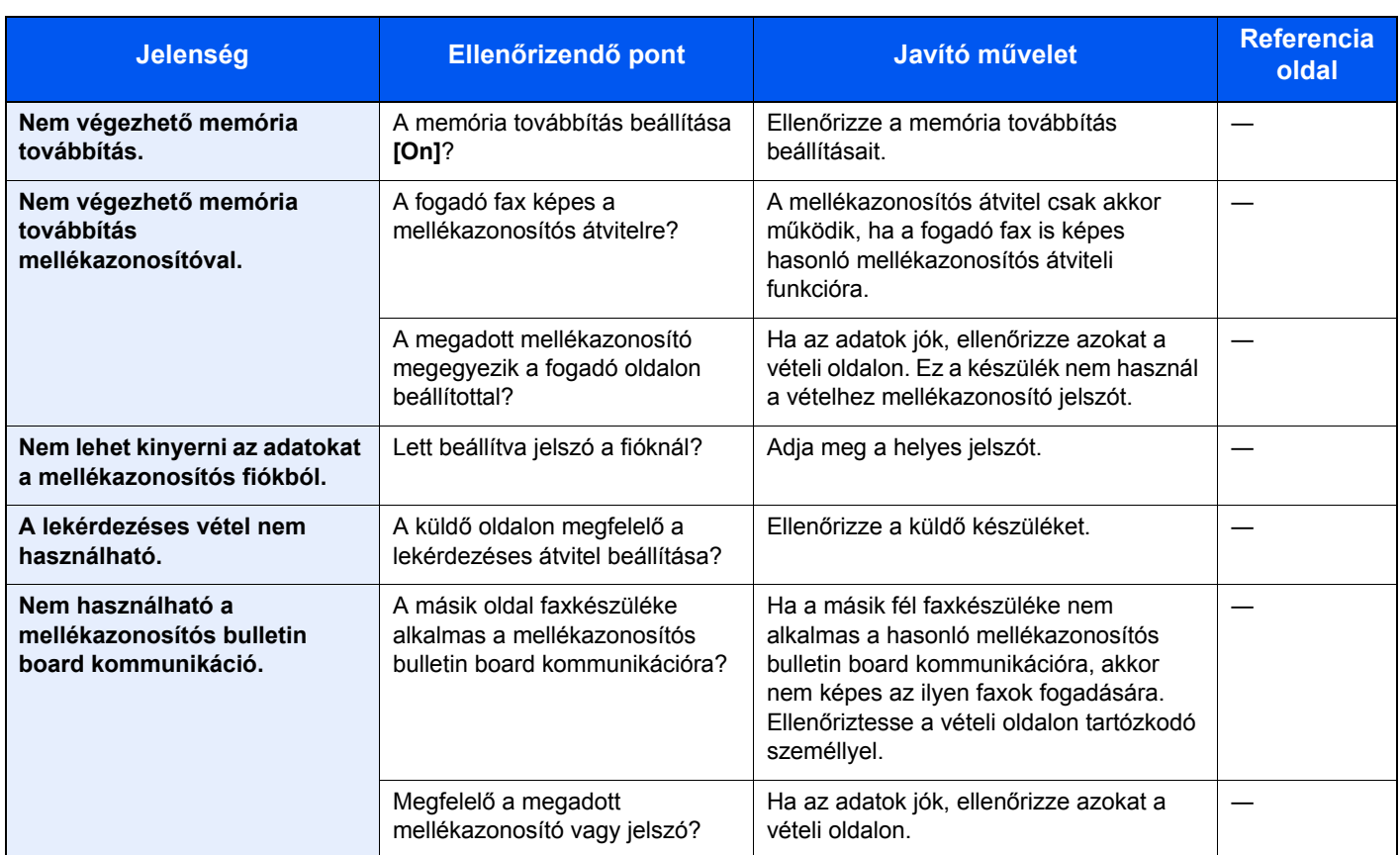

# <span id="page-58-1"></span><span id="page-58-0"></span>**Általános kérdések**

Az alábbi kérdéseket gyakran felteszik a készülék megvásárlása után.

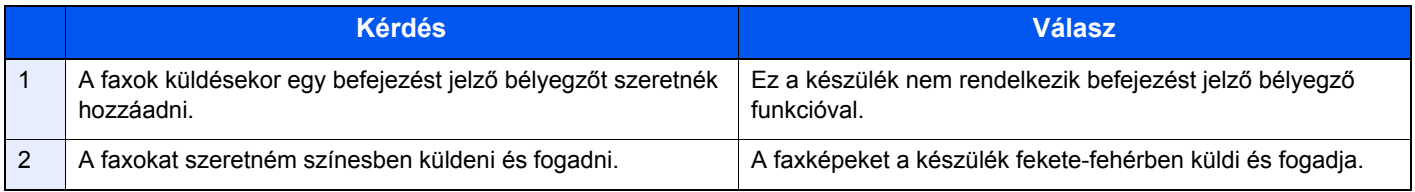

## $\overline{\mathbf{z}}$ Függelék

## Ez a fejezet az alábbi témákat tárgyalja:

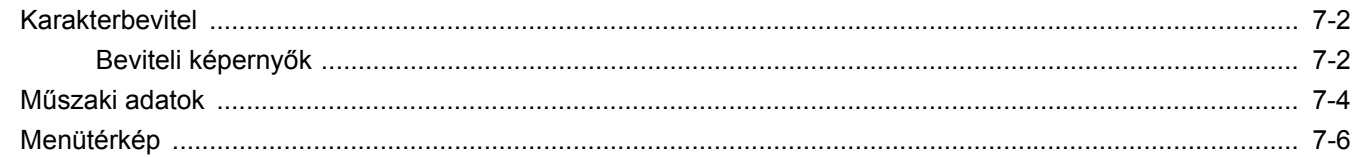

# <span id="page-60-2"></span><span id="page-60-0"></span>**Karakterbevitel**

Ha egy név karaktereit szeretné bevinni, használja az érintőpanel képernyőjén látható billentyűzetet, és kövesse az alább bemutatott lépéseket.

#### **MEGJEGYZÉS**  $\mathbb{Q}$

Billentyűzetkiosztásként egyaránt elérhető a QWERTY, a QWERTZ és az AZERTY felosztás ugyanúgy, mint a számítógép billentyűzetén. Ha szükséges, változtassa meg az elrendezést. Az elrendezés megváltoztatására vonatkozó részletekért lásd:

A készülék *Használati útmutatója*

Itt példaként a QWERTY kiosztás szerepel. Ugyanezen lépések végrehajtásával más felosztást is használhat.

## <span id="page-60-1"></span>**Beviteli képernyők**

### **Kisbetű-beviteli képernyő**

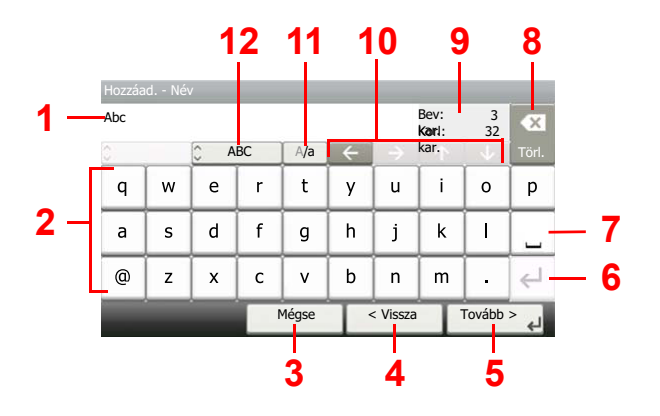

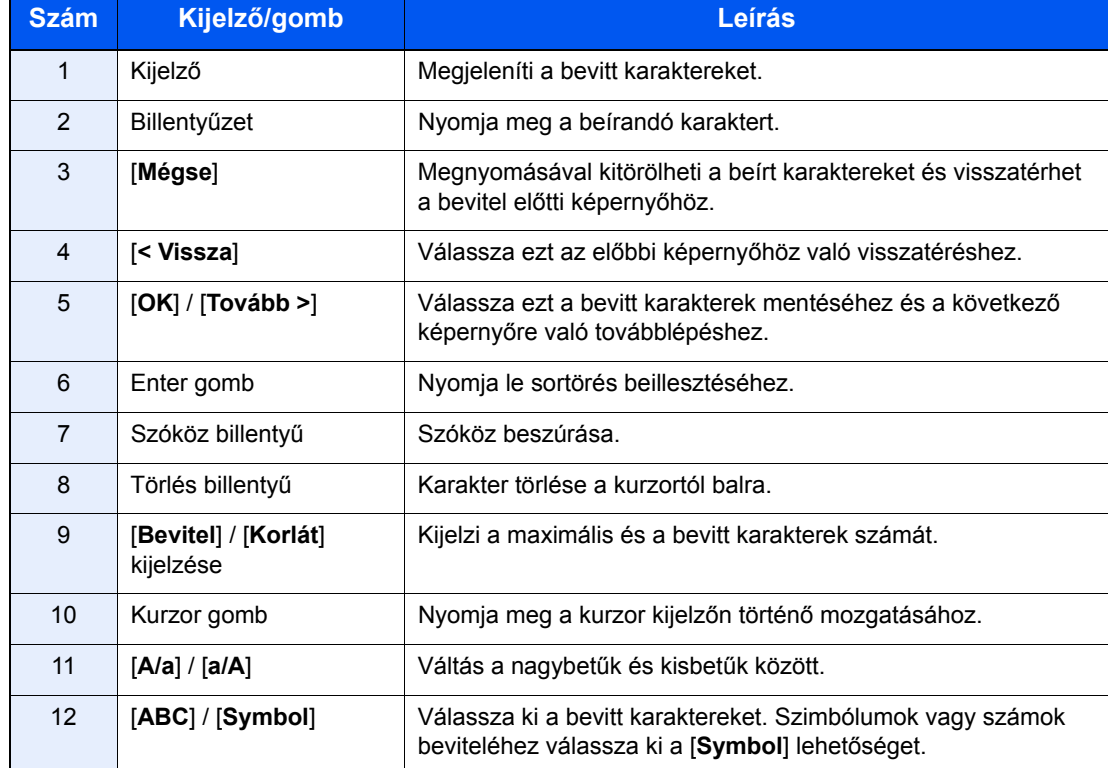

## **Nagybetű-beviteli képernyő**

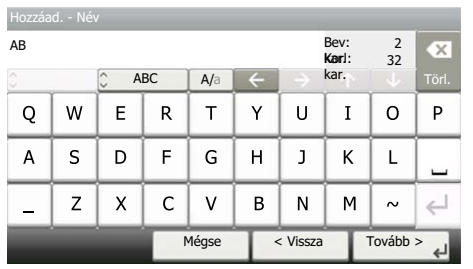

## **Szám/Szimbólum beviteli képernyő**

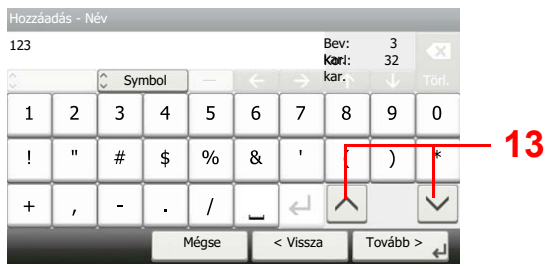

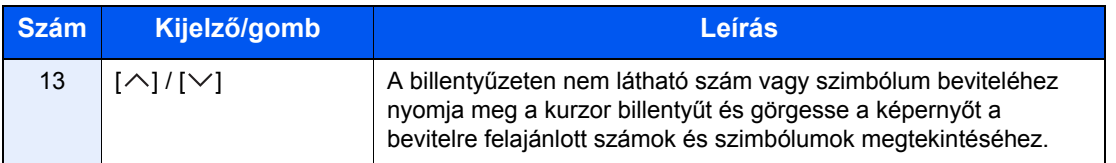

# <span id="page-62-1"></span><span id="page-62-0"></span>**Műszaki adatok**

### **FONTOS**

**A műszaki adatok előzetes értesítés nélkül módosulhatnak.**

#### **FAX funkció**

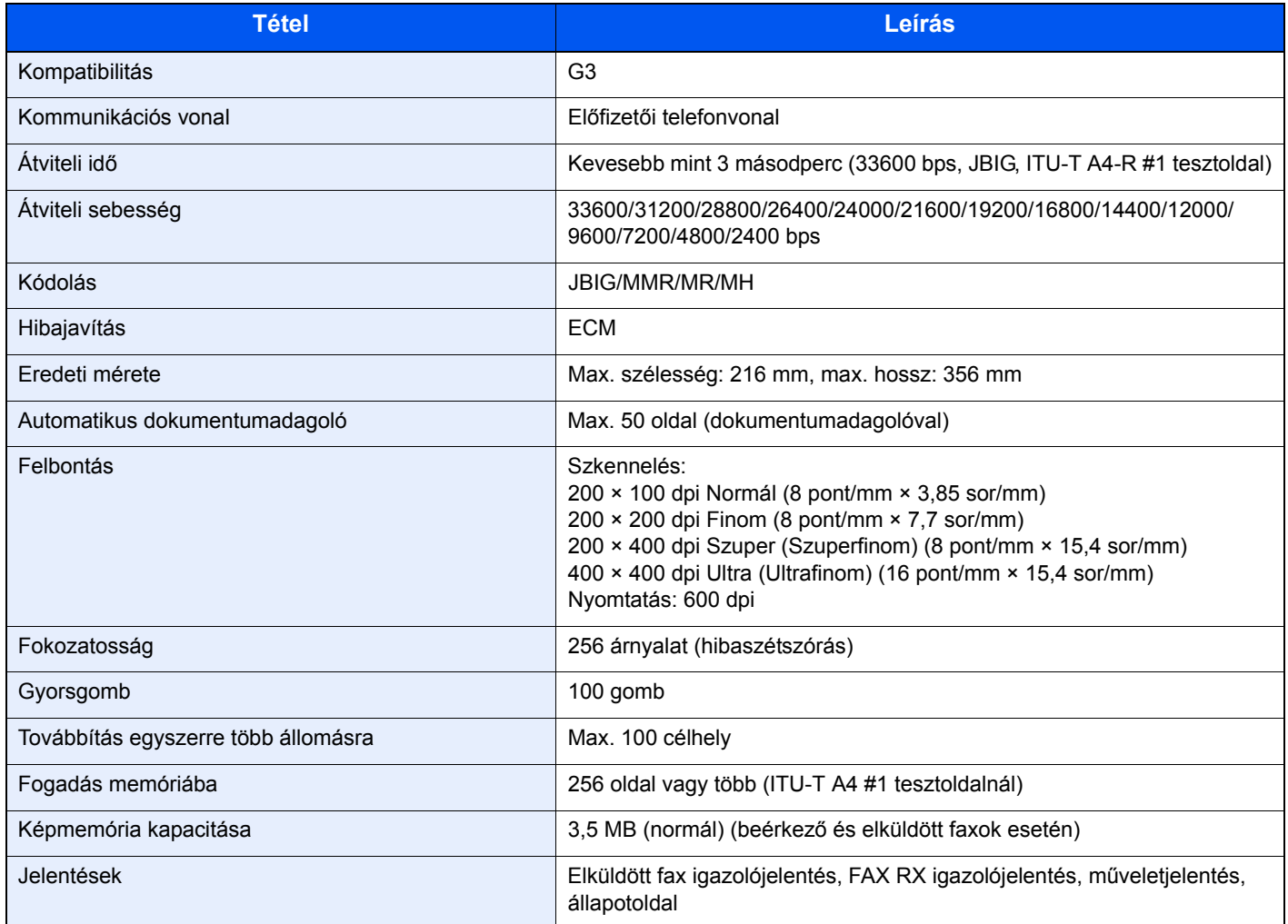

### **Hálózati FAX illesztőprogram**

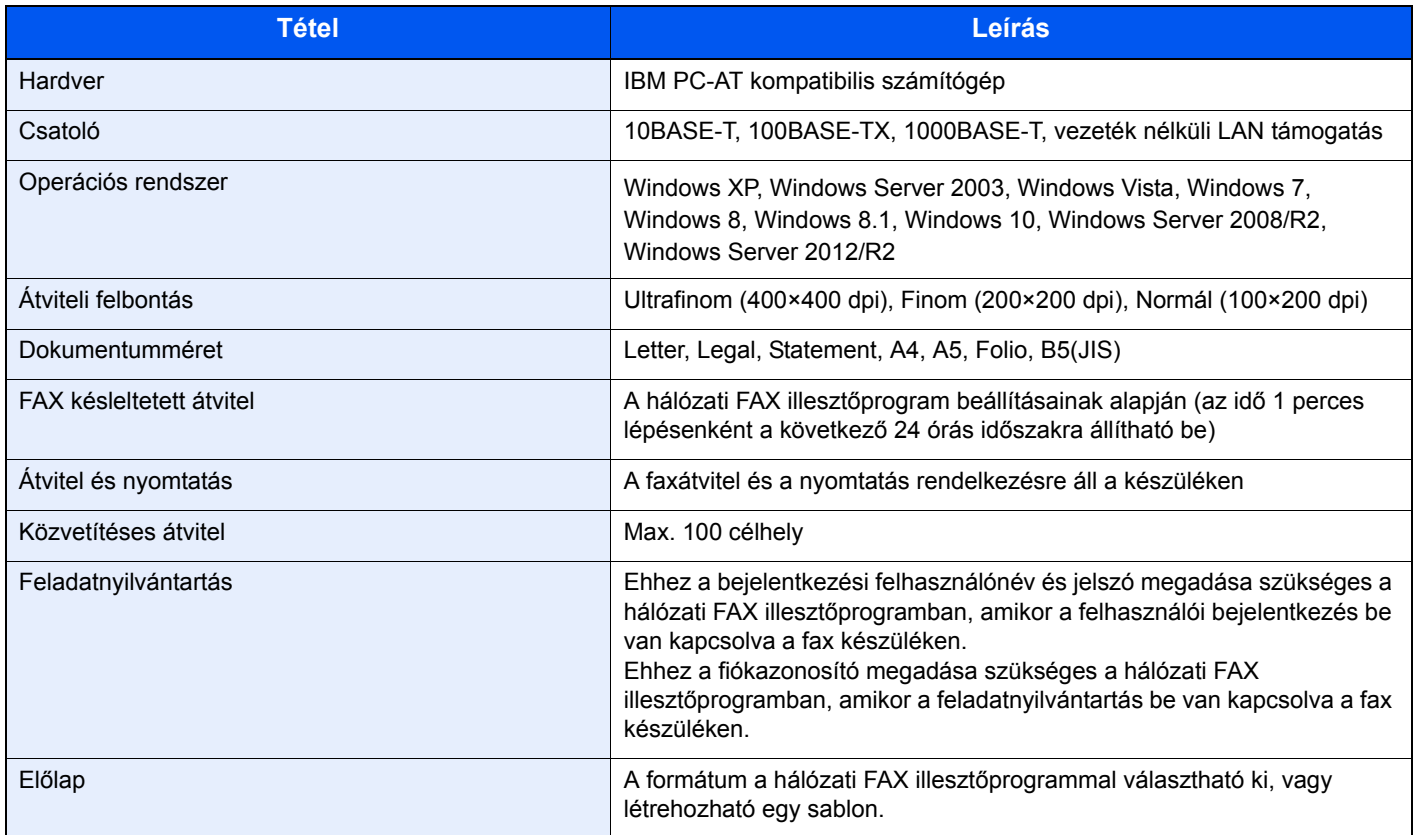

## <span id="page-64-0"></span>**Menütérkép**

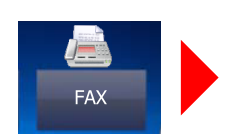

<span id="page-64-1"></span>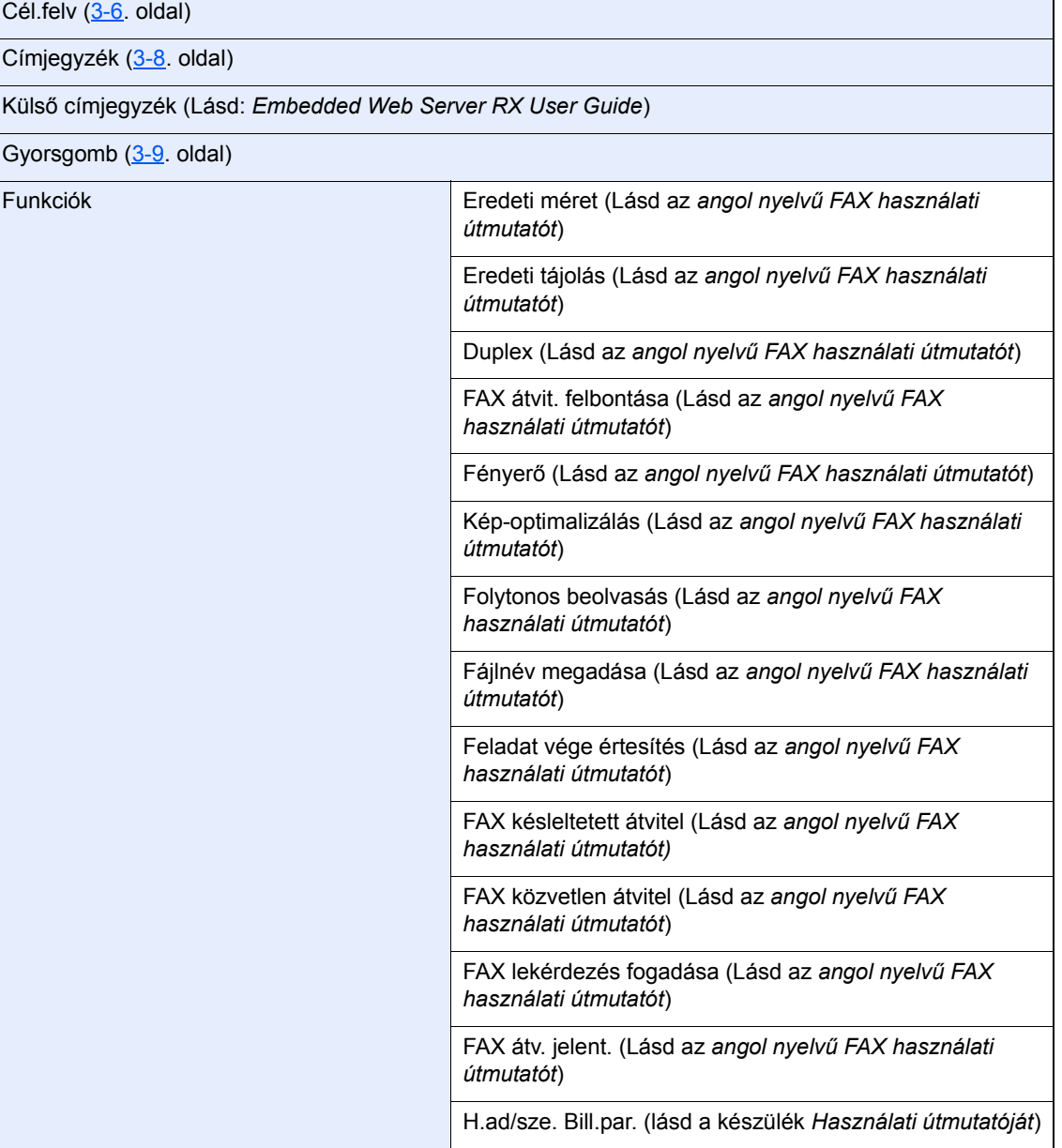

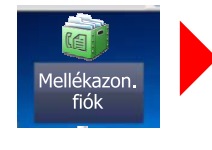

Mellékazon. fiók (Lásd az *angol nyelvű FAX használati útmutatót*)

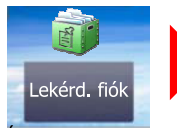

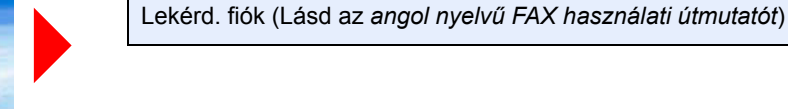

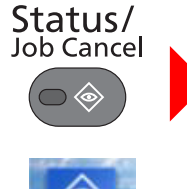

Nyom felad állap (lásd a készülék *Használati útmutatóját*) Felad.küld állap (lásd a készülék *Használati útmutatóját*) Fel.állapot tár. (lásd a készülék *Használati útmutatóját*) Ütemezett feladat (Lásd az *angol nyelvű FAX használati útmutatót*) Nyom.felad napló (lásd a készülék *Használati útmutatóját*)

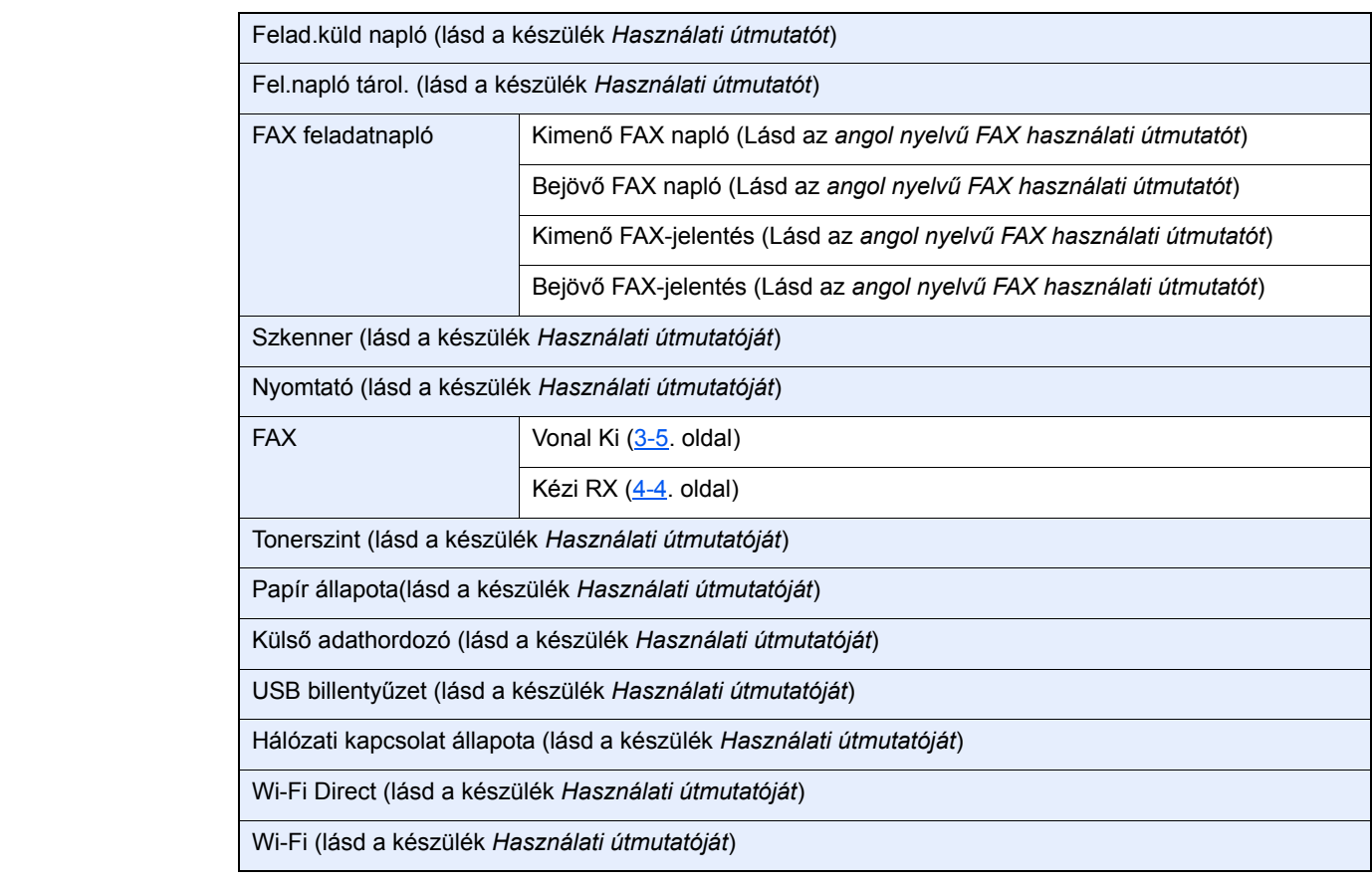

System Menu /<br>Counter

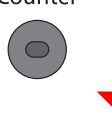

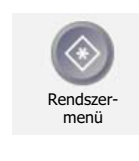

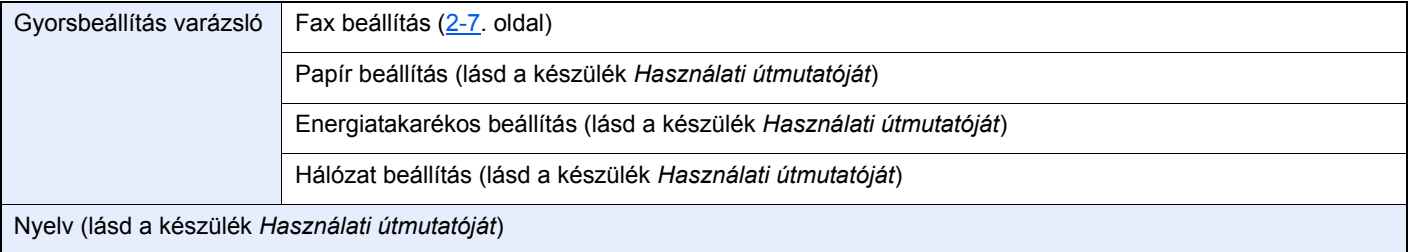

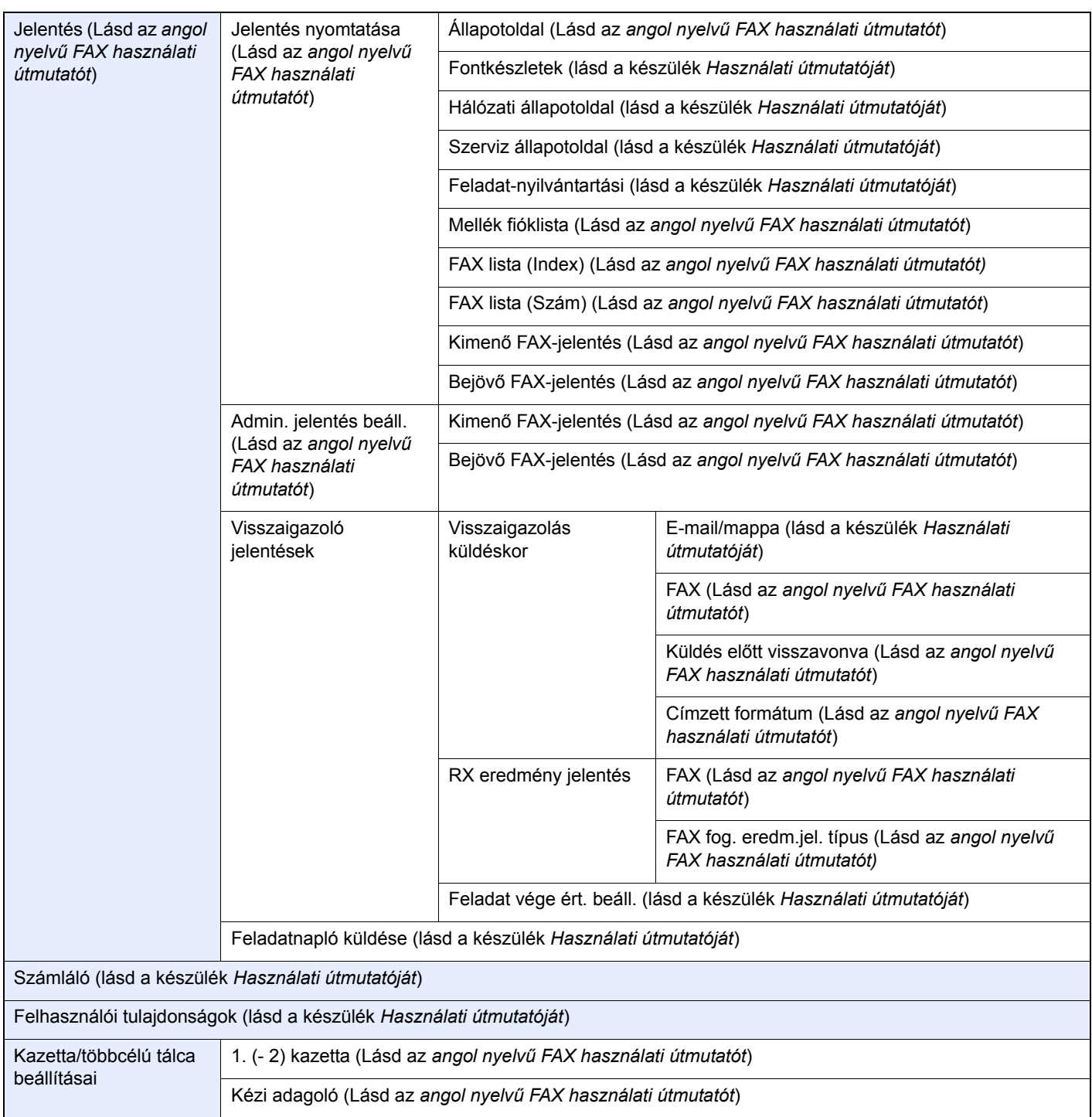

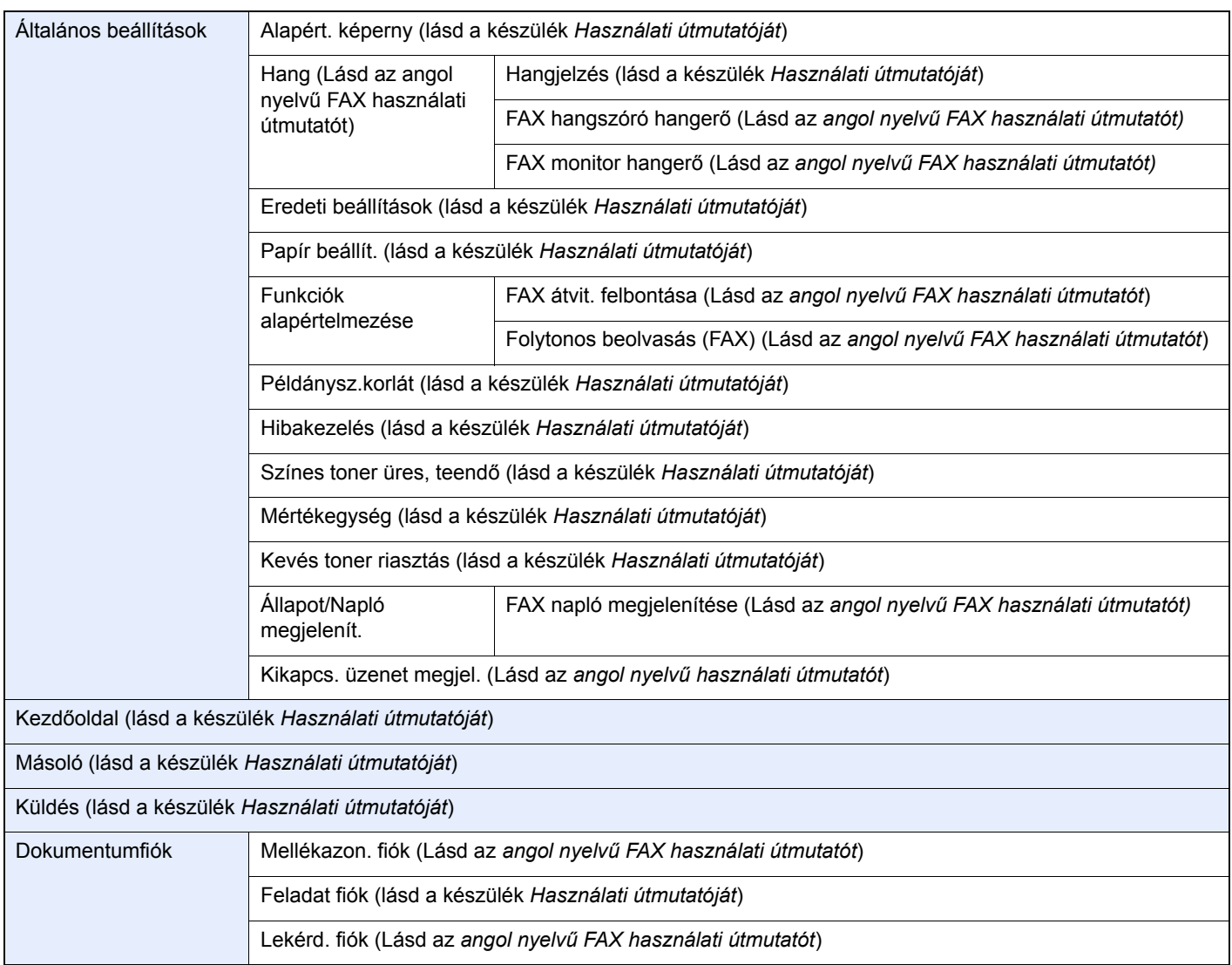

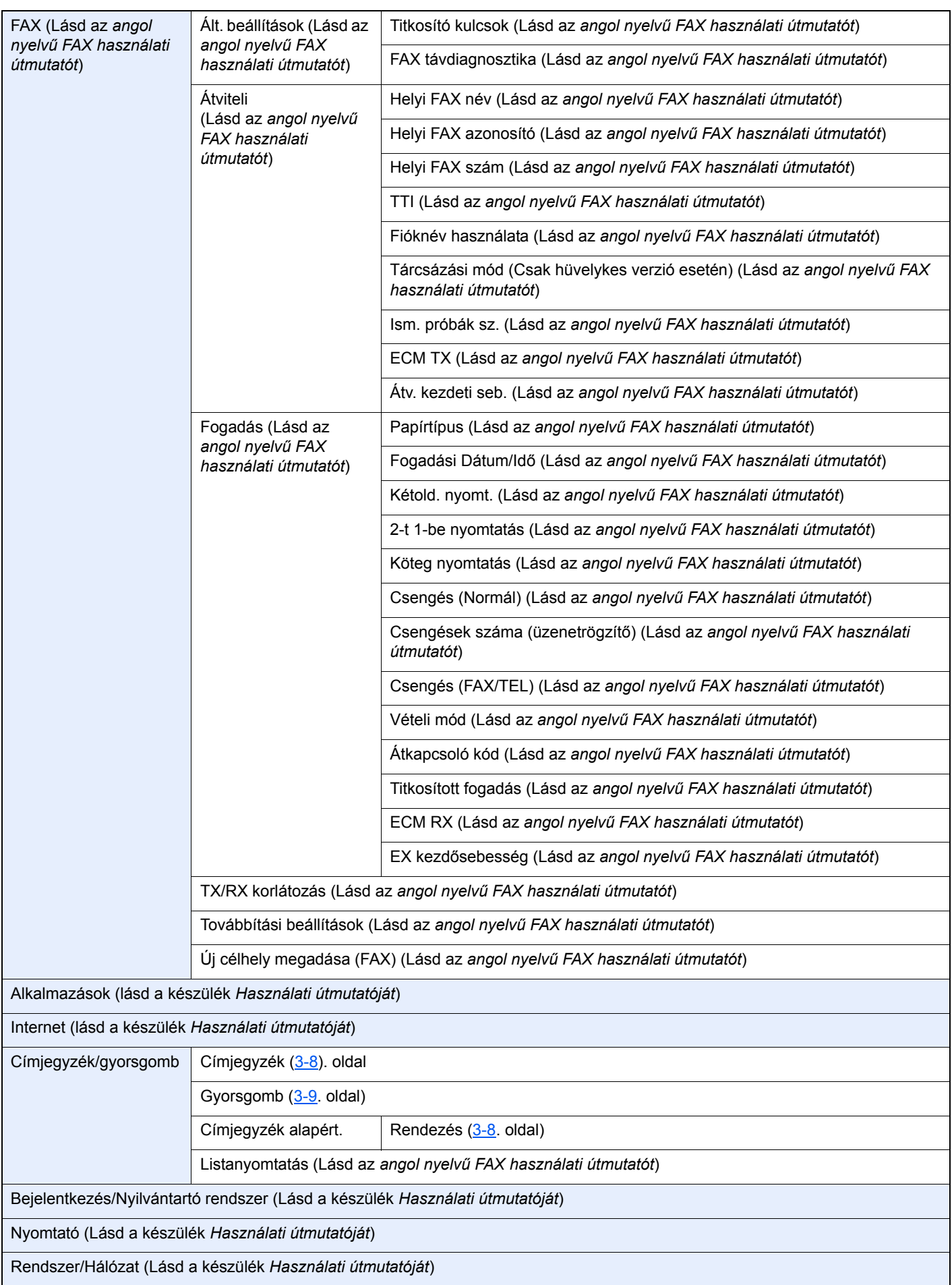

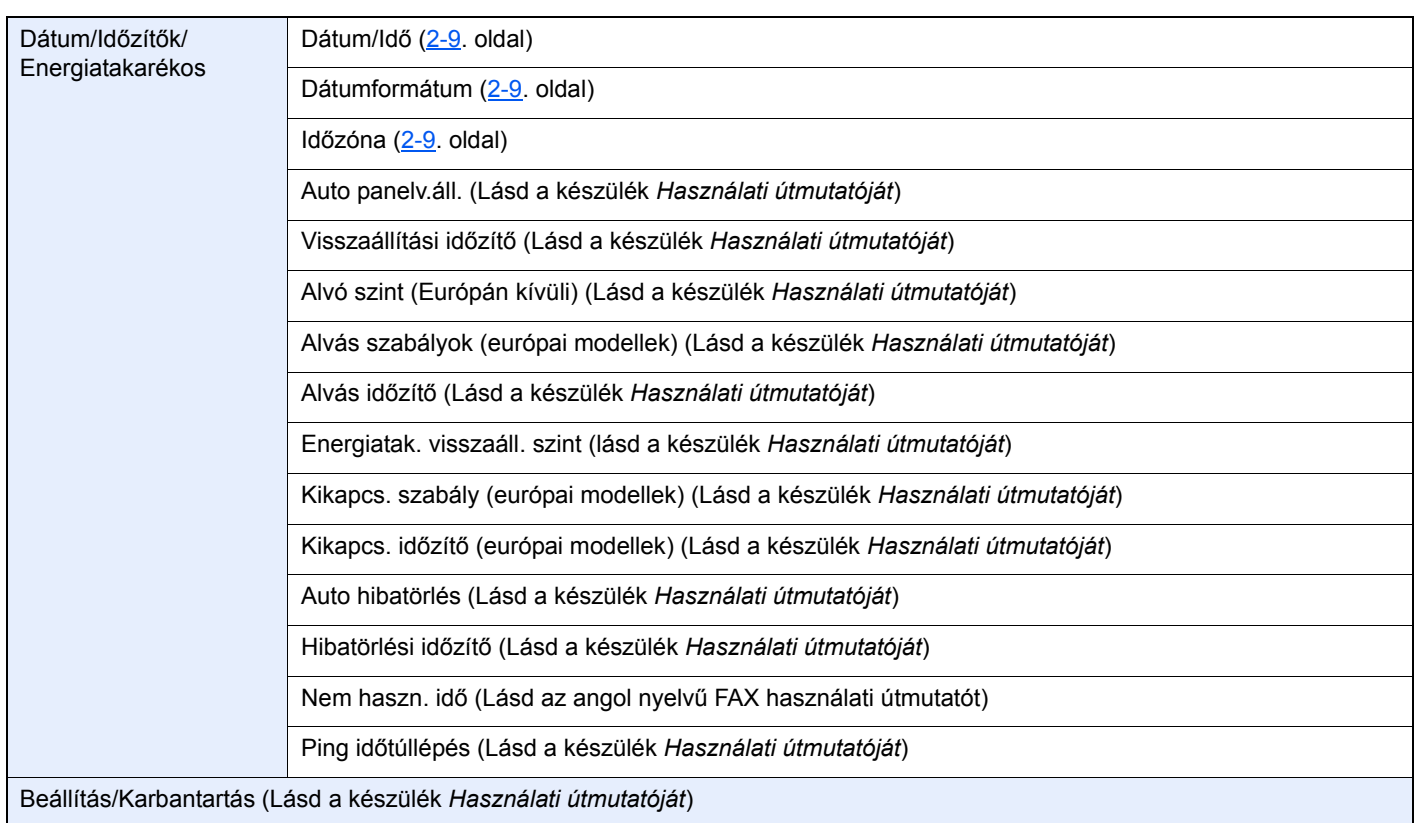

# **Tárgymutató**

## **Számok**

2 az 1-ben nyomtatás [4-6](#page-40-2)

## **A**

A készülék kikapcsolásakor betartandó óvintézkedések [6-3](#page-51-1) A készülék részei és azok funkciói [2-2](#page-13-0) Adatátvitel memóriából [3-2](#page-23-0) Alközponti beállítások [2-10](#page-21-1) Az útmutatóban használt jelölések [iv](#page-4-0)

## **Á**

Általános kérdések [6-10](#page-58-1)

## **C**

Célállomás beírásának módszerei [3-6](#page-27-1) Címjegyzék [3-8](#page-29-2) Célállomás kiválasztása [3-8](#page-29-2) Keresés [3-8](#page-29-3)

## **D**

Dátum [2-9](#page-20-1) Dokumentumadagoló [2-3](#page-14-0)

## **E**

Enter gomb [2-6](#page-17-0)

## **É**

Érintőpanel [2-5](#page-16-0)

## **F**

FAX automatikus fogadása [4-2](#page-36-0) FAX/TEL automata átkapcsolás bejövő hívásnál [5-2](#page-42-3) FAX/üzenetrögzítő automata átkapcsolás bejövő hívásnál [5-4](#page-44-2) Felhasználói fiókkezelés Bejelentkezés [3-12](#page-33-0) Fogadás memóriába [4-3](#page-37-0)

## **Gy**

Gyorsbeállítás varázsló (fax beállítás) [2-7](#page-18-1) Gyorsgomb Célállomás kiválasztása [3-9](#page-30-1) Gyorstárcsázó gomb Célállomás kiválasztása [3-9](#page-30-2) Gyorstárcsázó gomb használata [3-9](#page-30-2)

## **H**

Hangerő Fax hangszóró hangereje [2-7](#page-18-2) Fax monitor hangereje [2-7](#page-18-3) Feladat vége jelzés [2-7](#page-18-4) Helyi FAX azonosító [2-7](#page-18-5) Helyi fax név [2-7](#page-18-6)

Helyi faxszám [2-7](#page-18-7) Hibaelhárítás [6-8](#page-56-1) Hibakódok listája [6-5](#page-53-1)

## **I**

Idő [2-9](#page-20-2)

## **J**

Jelzőfények [6-2](#page-50-2)

## **K**

Karakterbevitel [7-2](#page-60-2) Kezdőképernyő [2-5](#page-16-1) Kezelőpanel [2-4](#page-15-0) Kétoldalas nyomtatás [4-5](#page-39-2) Kézi fogadás [4-4](#page-38-2) Kézi küldés [5-6](#page-46-1) Kézi vétel [5-7](#page-47-2) Készülék (nevek) [2-2](#page-13-1) Kötegelt nyomtatás [4-6](#page-40-3) Közvetítéses átvitel [3-10](#page-31-0) Küldés állapota [3-4](#page-25-0) Küldő terminálazonosító (TTI) kiválasztása [2-7](#page-18-8)

## **M**

Megszakítás Átvitel megszakítása (Kommunikáció megszakítása) [3-5](#page-26-1) Menütérkép [7-6](#page-64-1) Műszaki adatok [7-4](#page-62-1)

## **N**

Nem fogadható dokumentum [6-8](#page-56-2) Nem küldhető el a dokumentum [6-8](#page-56-3) Nem végezhető mellékazonosítós átvitel [6-8](#page-56-4) Nincs nyomtatás [6-8](#page-56-5)

## **Ny**

Nyilvántartás Bejelentkezés [3-13](#page-34-0)

## **Q**

Quick No. Search gomb [2-6](#page-17-1)

## **R**

RX dátuma és ideie [4-5](#page-39-3)

## **T**

Távoli átkapcsolás [5-8](#page-48-2) Távoli átkapcsolás funkció Használat [5-8](#page-48-3) Telefonvonal [2-7](#page-18-9)

## **Ú**

Újratárcsázás [3-3](#page-24-0)

## **Ü**

Üzenetek [6-4](#page-52-1)

## **V**

Vétel dátuma és ideje [4-5](#page-39-4) Vétel módja [4-2](#page-36-1)
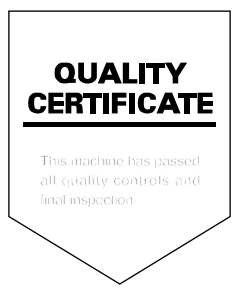

TA Triumph-Adler GmbH<br>Betriebsstätte Norderstedt Ohechaussee 235 22848 Norderstedt Germany